# NBCU Travel & Expense Training Guide

#### **General Overview**

#### **Contact Information**

- NBCU T&E Team 212 664 7154
  - Travel.Admin@nbcuni.com
  - Travel Portal travel.nbcuni.com
- Concur 866 793 4040

Citibank – 800 248 4553

• BCD Travel – 855 844 6228

## First Time Login

#### First Time Log in – Internal SSO

#### travel.nbcuni.com

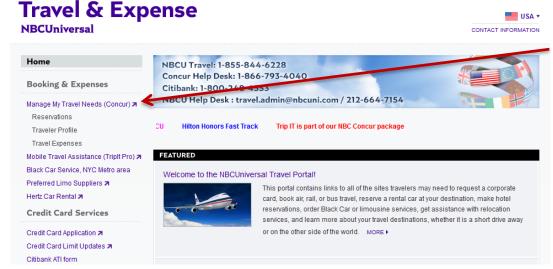

Click Manage My Travel Needs

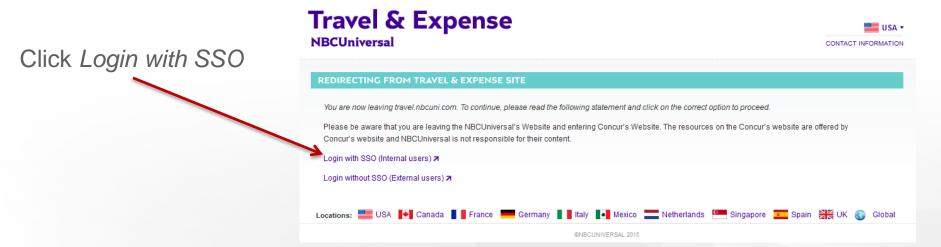

### First Time Log in – External

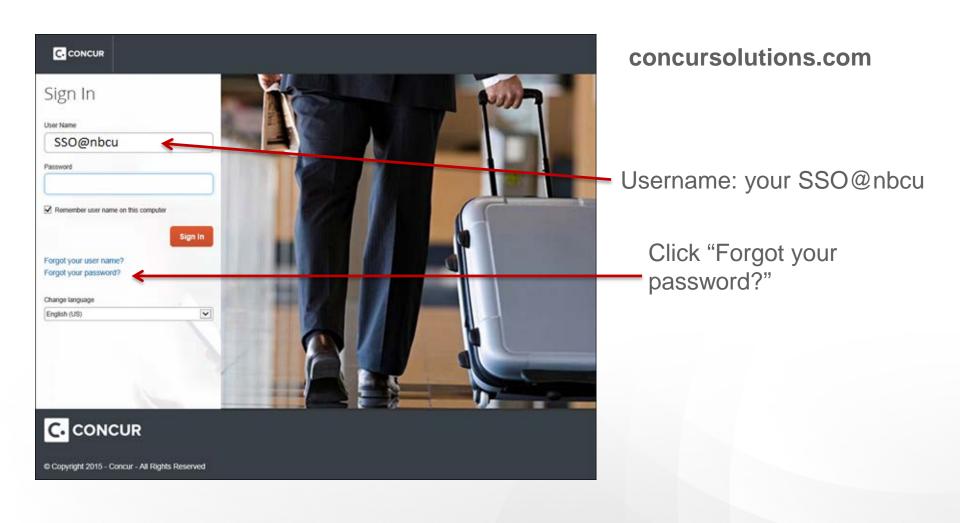

### First Time Log in – External

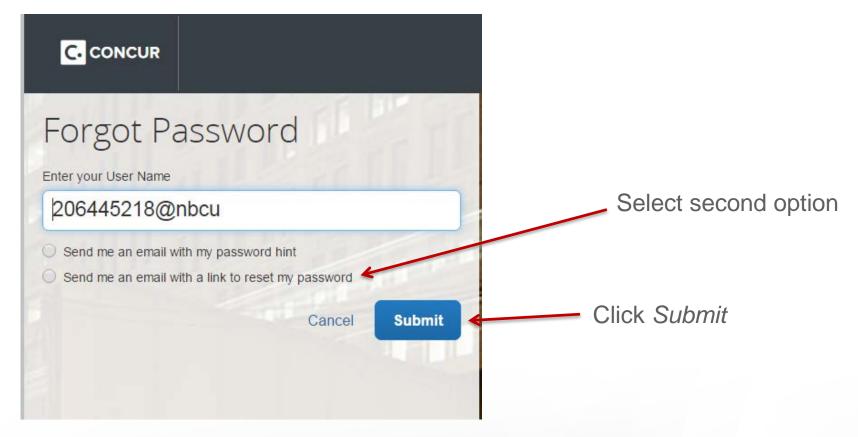

You should receive an email with a link to reset your password within 5 minutes. If you do not receive the email, contact the T&E Team. The link within the email will expire within 24 hours.

### First Time Log in – Privacy Agreement

#### **Privacy Agreement**

Concur is providing these links to you only as requested by your company. Access to supplier links is under the direct control of your company administrator. Links to suppliers does not imply endorsement by Concur.

#### Your Consent

By using Concur Business Services, you consent to the collection and use of the information described in this Privacy Policy in addition to the information captured in your profile.

#### **Data Privacy**

Concur complies with data privacy and protection regulations, including the provisions of the European Union Directive 95/46/EC, Canadian PIPEDA (Personal Information Protection and Electronic Documents Act), and the UK Data Protection Act of 1998, to the extent such regulations apply to Concur. Concur will investigate and resolve individual complaints or disputes, and have procedures in place for resolution.

If you have any questions about this privacy statement, the practices of this site, or your dealings with this web site, you can contact your program administrator at your company.

Microsoft Mappoint Terms of Use, Privacy Statement

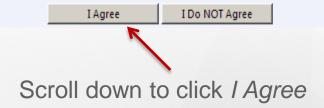

## First Time Log in – Profile Verification

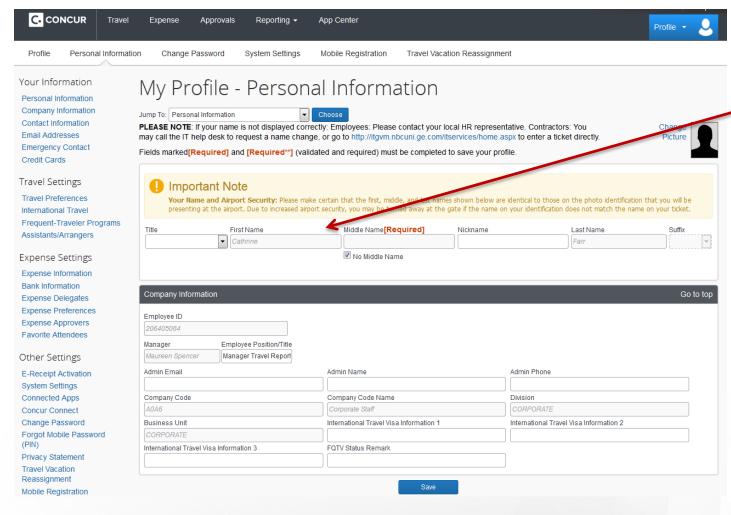

Confirm that your name and other profile information is correct

If your name does not match your legal photo identification, contact your HR team. For all other inquiries contact the T&E Team.

#### First Time Log in – Bank Information

Bank information is required by all US employees to submit expenses

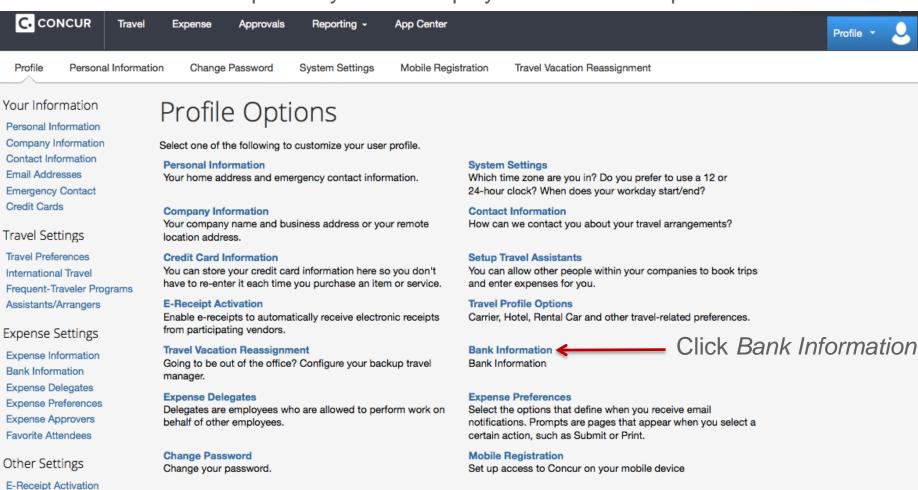

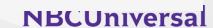

System Settings Connected Apps Concur Connect Change Password Privacy Statement

#### First Time Log in – Bank Information

Concur will take 2-3 business days to confirm account through *Penny Test* 

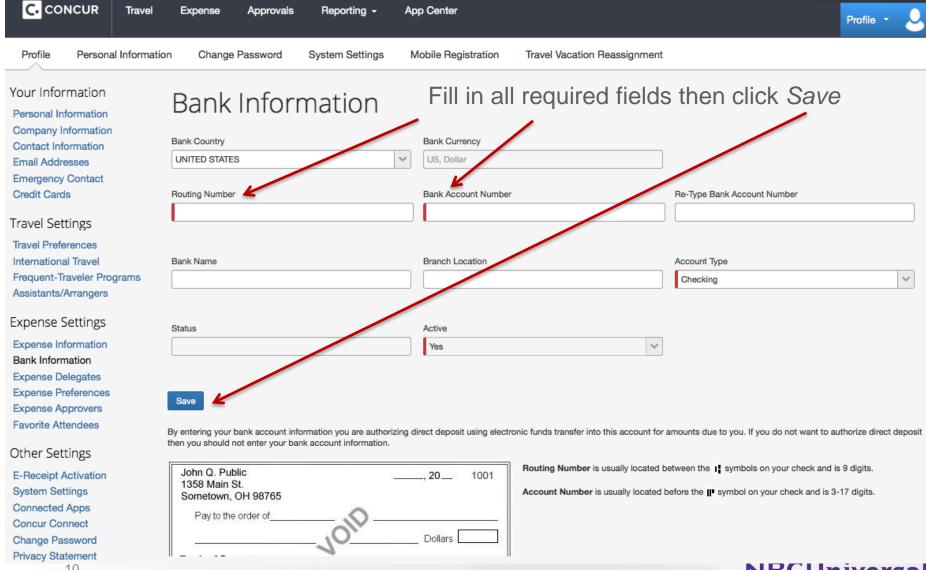

## **Booking Travel**

### **Booking Travel**

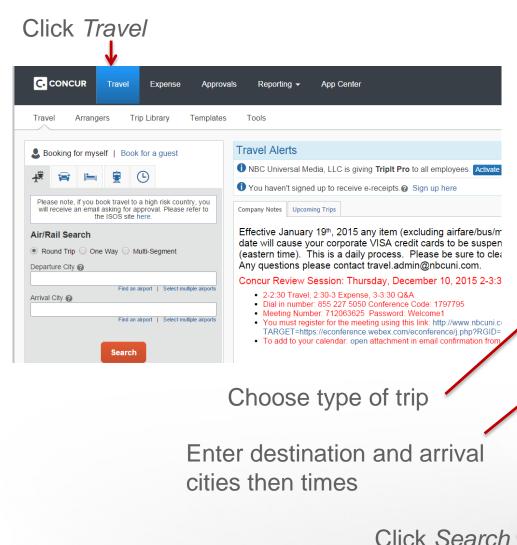

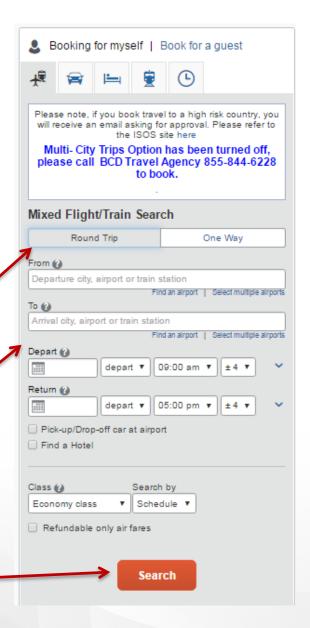

### **Booking Travel - Airfare Flight Matrix**

Flight matrix will show multiple flight options. Vendors will be indicated as "most preferred" or "preferred".

NEWARK, NI TO LOS ANGELES, CA Print MON, SEP 26 - FRI, SEP 30 Hide matrix ietBlue Delta American Alaska Virgin Southwest JetBlue Hawaiian United ΔII Airlines Airlines America 37 results Most Preferred Most Preferred Most Preferred Preferred Preferred Preferred Nonstop 2 results 2 results 6 results 10 results 1 stop 4 results 5 results 4 results 2 results

Click on vendor options to refine search. You can shop for your flight by fares or by schedule

27 results

6 results

6 results

Select outbound and return flights

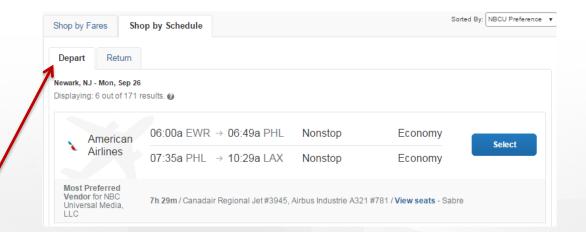

## **Booking Travel – Selecting Airfare**

Once flights are selected, you will see the total of your airfare. Clicking on the fare will bring you to the Review and Reserve Flight page.

| elected Fare         |                                 |         |        |                    |
|----------------------|---------------------------------|---------|--------|--------------------|
| American             | 08:30a JFK → 11:41a LAX         | Nonstop | 6h 11m | Remove X           |
| Airlines             | 02:30p LAX → 11:02p JFK         | Nonstop | 5h 32m | \$429.79           |
| Most Preferred Vendo | or for NBC Universal Media, LLC |         |        | Show all details ∨ |

If you select a flight and it has this yellow exclamation point icon, the system is notifying you that your flight is not within policy. The system will still allow you to book your flight, however, it will require you to leave a comment stating why you have booked outside of policy.

| Alaska                | 12:45p JFK → 03:45p LAX                                                          | Nonstop                    | 6h 00m | 1  | Remove <b>×</b> \$562.20 |
|-----------------------|----------------------------------------------------------------------------------|----------------------------|--------|----|--------------------------|
| Airlines <sup>1</sup> | 02:30p LAX → 11:02p JFK <sup>1</sup> Alaska Airlines 6231 / 6312 operated by Ame | Nonstop<br>erican Airlines | 5h 32m | 41 | \$362.20                 |

### **Booking Travel - Review Itinerary**

Here you will ensure that the flight details are correct. Scroll to the bottom and click "Reserve Flight and Continue"

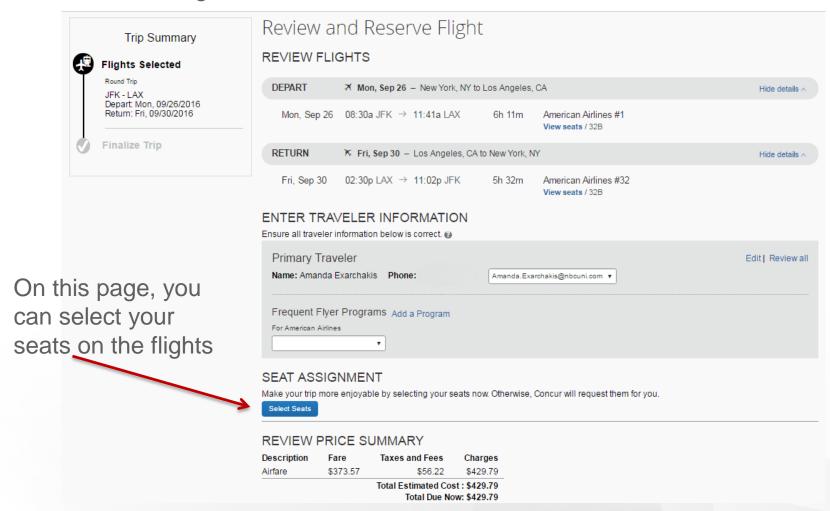

#### **Booking Travel - Review Itinerary**

Add hotel or car rental reservation to trip.

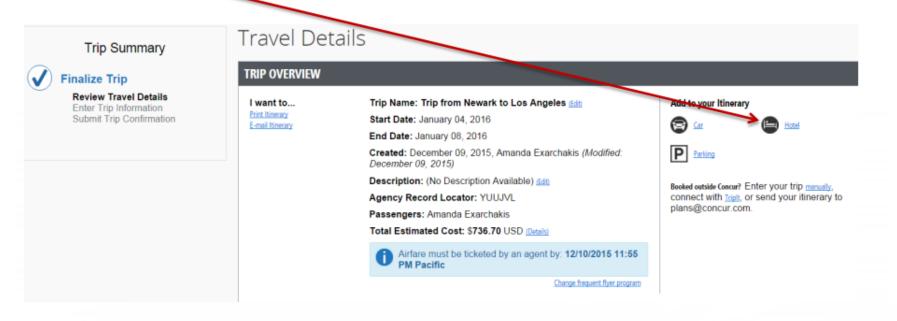

### **Booking Travel - Adding Hotel**

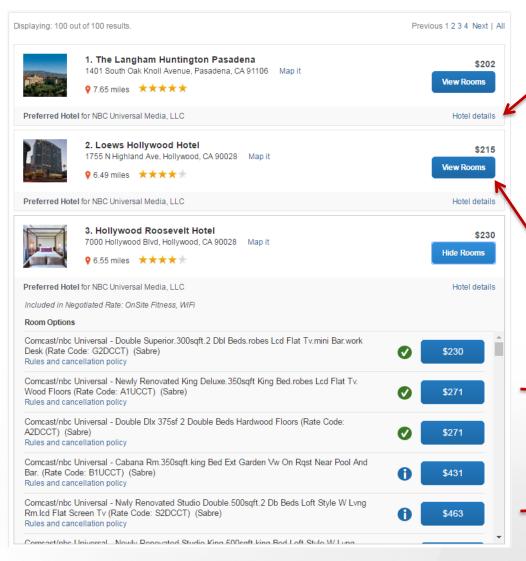

Click Hotel Details to view if the hotel offers a complimentary breakfast, wifi, etc

Select *View Rooms* to display lodging options

Choose room then click the blue button. Notice the green check mark for within policy rooms

## **Booking Travel - Adding Car Rental**

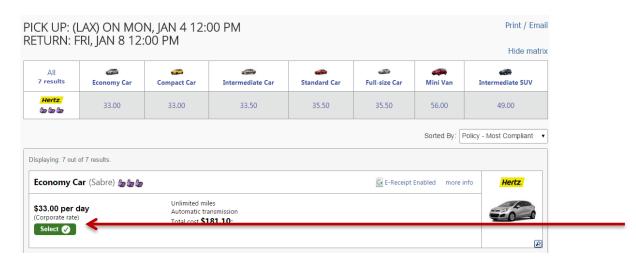

Select vehicle and click

Reserve Car and Continue

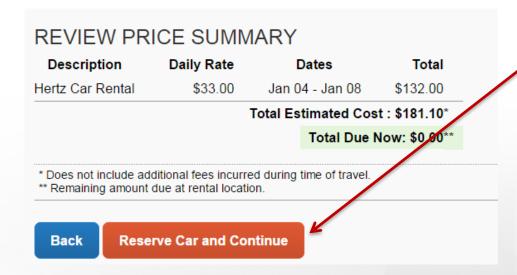

## **Booking Travel – Review Itinerary**

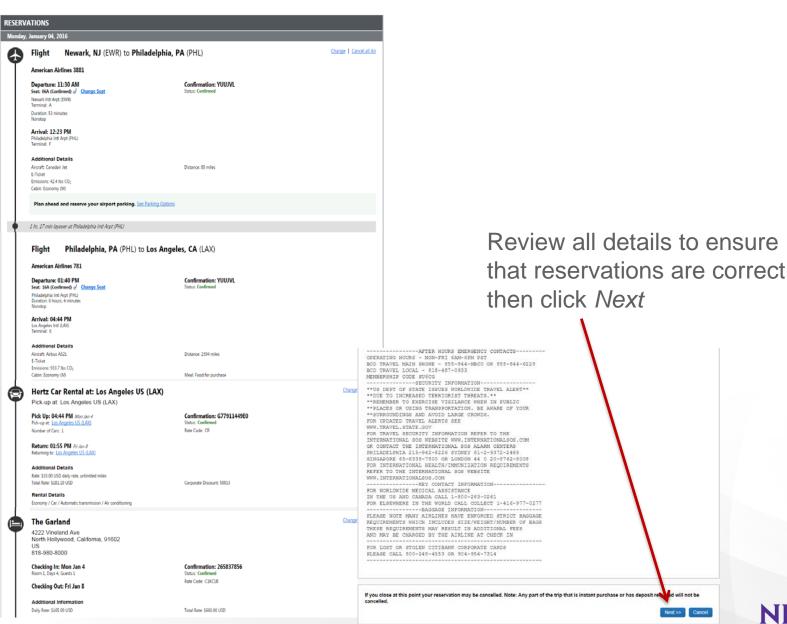

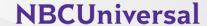

#### **Booking Travel – Review Itinerary**

If you close at this point your reservation may be cancelled. Note: Any part of the trip that is instant purchase or has deposit required will not be cancelled.

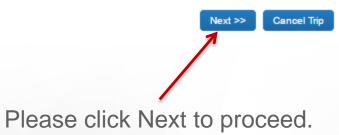

#### **Booking Travel – Booking Information**

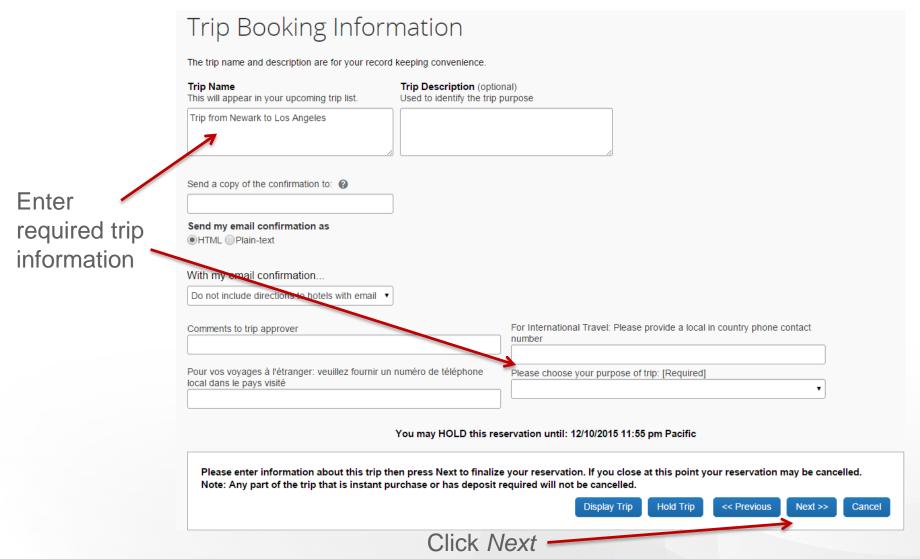

#### **Booking Travel – Review Itinerary**

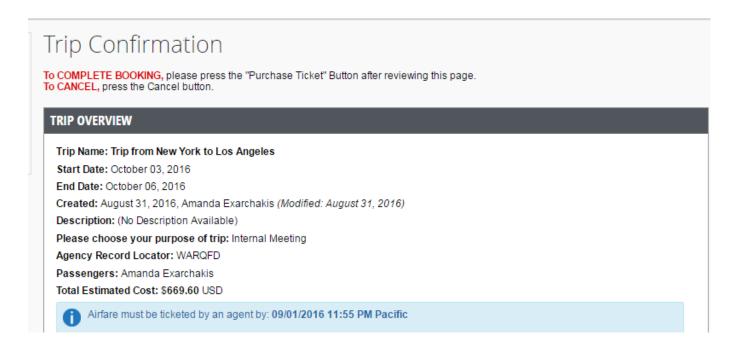

Ensure all of your trip information is correct on the Trip Confirmation Page. Scroll down to the bottom and click "purchase ticket" to confirm your reservations. YOU MUST CLICK PURCHASE TICKET TO BOOK YOUR TRAVEL.

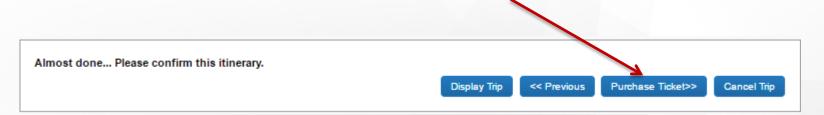

## **Travel Assistant**

#### **Travel Assistant**

#### Click Profile then Profile Settings

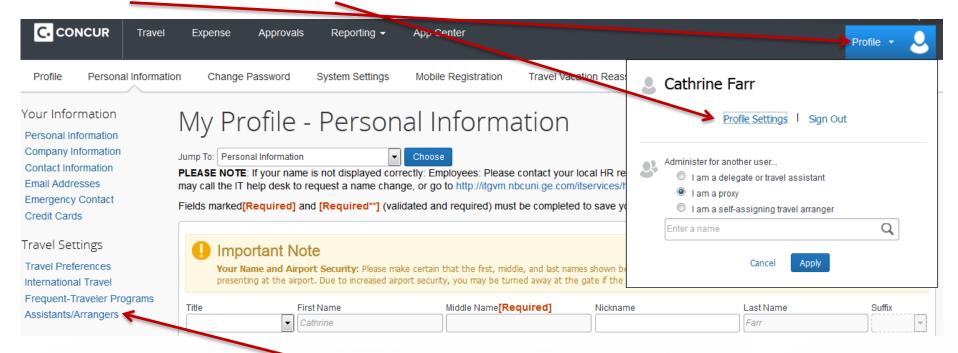

Click Assistant/Arrangers

#### **Travel Assistant**

Click Add and Assistant

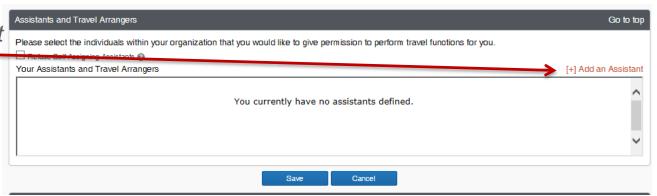

Search for assistant by name or SSO and click Save

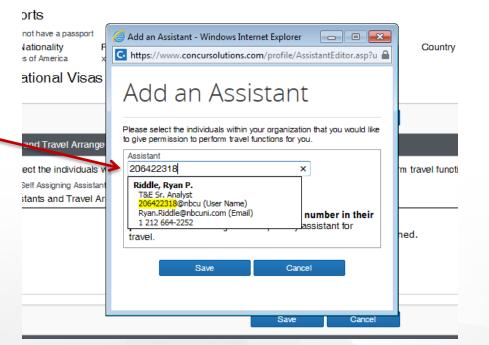

## Corporate Cards

#### **Corporate Cards – Application**

Employees who incur regular business-related expenses while traveling may apply for a corporate card.

Go to travel.nbcuni.com

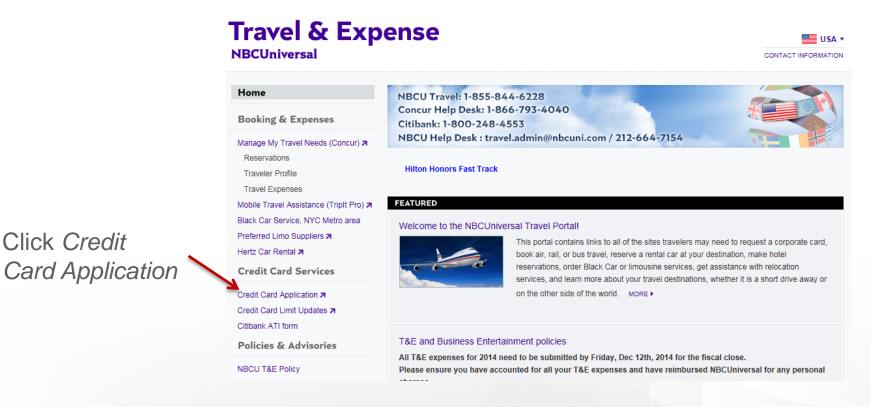

Note: You must be on the NBCU network to apply for a card

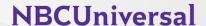

#### **Corporate Cards – Application**

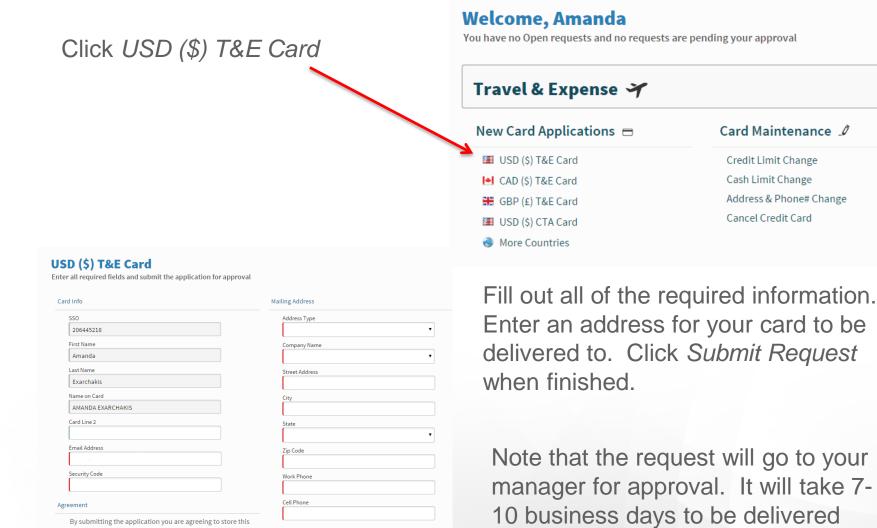

after the application is processed.

information internally at NBCU and securely send it to the

Bank for issuing a Corporate Credit Card.

#### **Corporate Cards – Suspension**

Corporate card expenses and cash advances need to be submitted through Concur before they reach 60 days old. Suspensions exclude Airfare/Bus/Metro/Rail expenses.

From: travel.program@nbcuni.com [mailto:travel.program@nbcuni.com]

Sent: Wednesday, November 11, 2015 1:02 PM

To:

Subject: T&E Card Suspension

#### Travel and Expense Program

You have open items (see below for definition) aged greater than 60 days based on the transaction date in your Concur account. Your T&E card will be suspended in the next business day if you do not clear the below items by 7 pm pacific today.

Please note, your card has not been suspended for aged airfare or bus/metro/rail expenses for upcoming trips.

| Posting Date | Vendor       | Status        | Amount |
|--------------|--------------|---------------|--------|
| 09/11/2015   | Loews Hotels | Not Submitted | 108.00 |

If you do not clear these items by 7pm pacific today, it will take 2-3 business days for your card to be reinstate once you clear the items. This process is automated and we cannot expedite reinstatement. If you have questions or concerns, email <a href="mailto:travel.admin@nbcuni.com">travel.admin@nbcuni.com</a> or call 212.664.7154.

#### Open items are defined as:

**Unassigned Charges:** these are corporate card transactions that have not been imported into an expense report. They can be viewed by clicking the Expense tab and choosing View Charges. You must import these charges into an expense report and submit the report for approval.

Sent Back to Employee or Not Submitted Expenses: these are expenses that are on an expense report, however the report has not been submitted or has been returned to you by a manager, auditor, or processor. These can be viewed by clicking the Expense button and choose View Reports. If a report has a status of Sent Back to Employee or Not Submitted, you must complete the report and click the Submit button.

**Open Cash Advances:** these are cash withdrawals from an ATM on your corporate card or a cash advance from Treasury. They can be viewed by clicking the Expense tab and choosing View Cash Advances. You must assign the cash advances to a report, define how the cash was used, provide any required receipts, and submit the report.

NBCU T&F Team

Travel Card queries? US Cards: Travel.Admin@nbcuni.com UK Cards: UKTravelHelpDesk@nbcuni.com EU Cards: EUTravelHelpDesk@nbcuni.com

#### **Corporate Cards – Suspension**

Corporate cards will also be suspended for reports that are pending manager approval for over 30 days.

From: "T&E Travel Program (NBCUniversal)" <Travel.Program@nbcuni.com>

Date: Sunday, November 22, 2015 at 10:01 AM

To:

Subject: T&E Card Suspension

#### Travel and Expense Program NBCUniversal

Your T&E card will be suspended in the next business day as your manager has not reviewed your report within 30 days of receiving it in his/her approval queue. If the reports are reviewed by 7pm pacific today, your card will remain active.

Please contact your manager listed below to review your report(s).

| Report Name   | Manager | Total Report Amount |
|---------------|---------|---------------------|
| Business meal |         | 52.60               |

If your manager does not review your reports by 7pm pacific today, it will take 2-3 business days for your card to be reinstated once your manager approves the report(s). This process is automated and we cannot expedite reinstatement.

If you have questions or concerns, email travel.admin@nbcuni.com or call 212.664.7154.

NBCU T&E Team

Travel Card queries? US Cards: Travel.Admin@nbcuni.com UK Cards: UKTravelHelpDesk@nbcuni.com EU Cards: EUTravelHelpDesk@nbcuni.com

#### **Corporate Cards – Reinstatement**

24 hours after your clear your aged expenses, you will receive an automated email as shown below. Your card will automatically reinstate within 2-3 business days.

## Travel and Expense Program NBCUniversal

Thank you for clearing all aged open items in Concur, your card will be automatically reinstated in 2-3 business days. This process is automated and we cannot expedite reinstatement.

If you have questions or concerns, email <u>Travel.Admin@nbcuni.com</u> or call 212.664.7154.

NBCU T&E Team

Travel Card queries? US Cards: <u>Travel.Admin@nbcuni.com</u> UK Cards: <u>UKTravelHelpDesk@nbcuni.com</u> EU Cards: <u>EUTravelHelpDesk@nbcuni.com</u>

Card reinstatement **CANNOT** be expedited.

#### **Corporate Cards – Fraud**

If you notice unfamiliar charges coming through your Concur profile, please contact Citibank right away as your card may have been compromised.

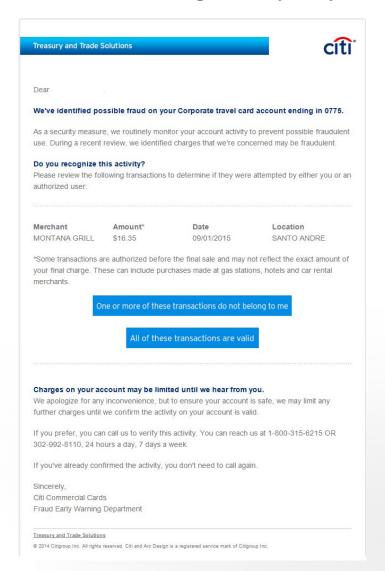

They will send you a "declaration of fraud" form to fill out and they will also send you a replacement card.

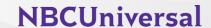

#### **Corporate Cards – Fraud Submit in Concur**

These charges will still need to be expensed.

Please put the Fraud charges on an expense report and use the expense type "Fraud (transaction and credit)" and submit the report.

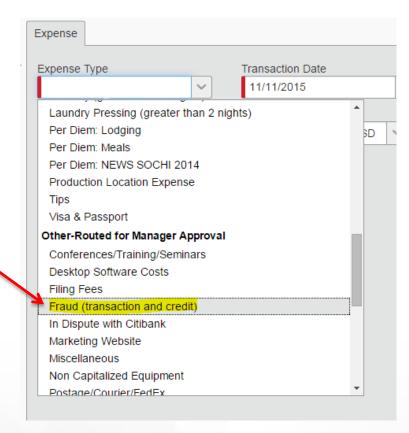

You may receive a credit for the fraudulent charges at a later date. Please put them on a report when they appear in your Concur profile and use the expense type "Fraud (transaction and credit)". Submit the report.

#### **Corporate Cards – My Card**

View your available corporate card limit

**NBCUniversal** Home NBCU Travel: 1-855-844-6228 Concur Help Desk: 1-866-793-4040 Booking & Expenses Citibank: 1-800-248-4553 NBCU Help Desk: travel.admin@nbcuni.com / 212-664-7154 Manage My Travel Needs (Concur) 7 Click MyCard Reservations American Airlines Baggage Tracker Traveler Profile Travel Expenses FEATURED le Travel Assistance (TripIt Pro) 🗷 Black Car Service, N. S. Metro area 7 Find Out About Your MyCard! Preferred Limo Suppliers > To view the new MyCard functionality, please click on the Credit Card Application Hertz Car Rental 7 link on the left hand side. Once you enter your SSO and password to sign in, you'll **Credit Card Services** Credit Card Application ▶

**Travel & Expense** 

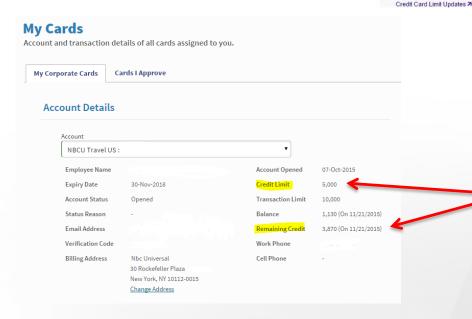

View your credit limit and your current remaining balance

USA \*

CONTACT INFORMATION

Please click here for details

#### **Corporate Cards – Credit Limit Increase**

Travel.nbcuni.com

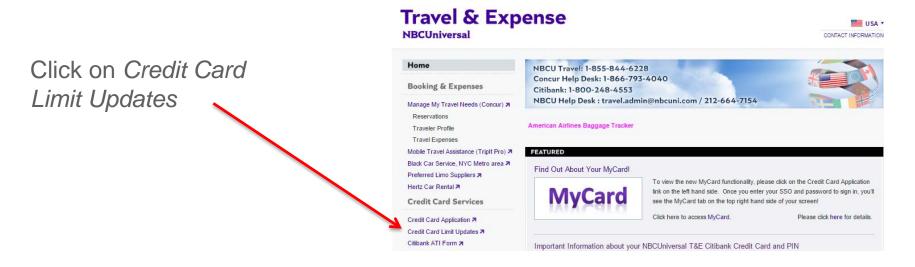

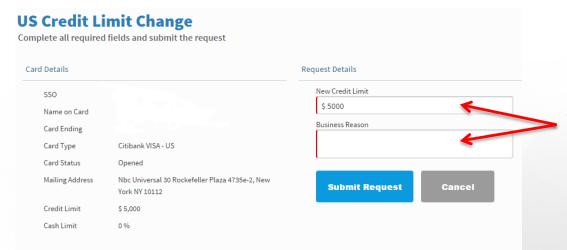

Fill in the total requested amount and the business reason for the increase. Click Submit Request.

## Expense

# **Expense – Creating a New Report**

Click +New then select Start a Report

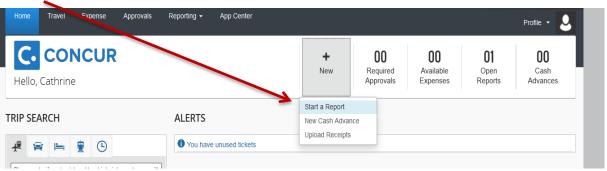

Fill in all required information Create a New Expense Report Report Header Business Purpose Comment January 2015 - New York Trip (A0A609144) EC TRAVEL Conferences/Training/Seminars Internal Meetings Marketing News Non-travel Business Related Expenses Olympics Production Recruiting Sales/Client Meetings Sports Event (non-production) Trade Shows/Conventions Cancel

Click Next

# **Expense – Creating a New Report**

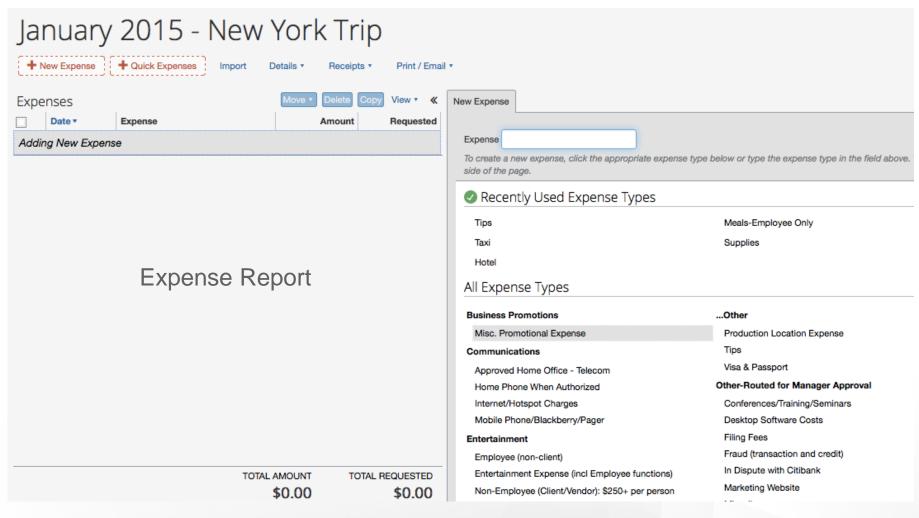

This side will list all available corporate card charges or a list of expense types to add a cash transaction

NBCUniversal

# **Expense – Hotel**

- Itemization must match folio provided exactly as it appears
- Different room/tax rates are separated
- In-room movies/phones are not reimbursable
- Hotel deposits are included in the itemization
- If traveling to another country, request that the bill is charged in the local currency, not US dollars (this allows Citibank to calculate the foreign exchange conversion, not the hotel)

# **Expense – Hotel**

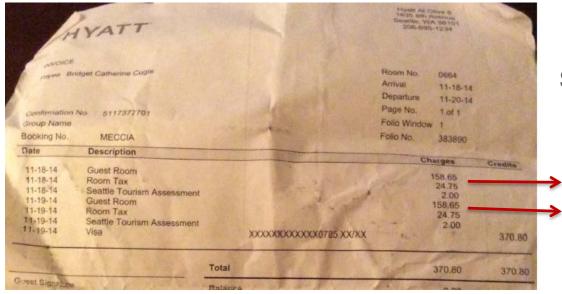

### Same room/tax rate per night

These taxes can be combined into one hotel tax line in the itemization as they occurred on the same night

## Test

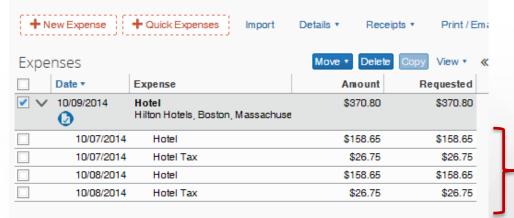

Room and tax rates have been separated for each night

# **Expense – Hotel Varying Room Rates**

Use the Nightly Lodging Expenses to add in the itemizations

| Expense Nightly Lodging Expenses  |                      |                  |
|-----------------------------------|----------------------|------------------|
| Check-in Date                     | Check-out Date       | Number of Nights |
|                                   | 11/30/2015           |                  |
|                                   | •                    |                  |
| Recurring Charges (each night     | ht)                  |                  |
| Room Rate                         | Room Tax             |                  |
|                                   |                      |                  |
| Ollino Boron Toront               | O!!                  |                  |
| Other Room Tax 1                  | Other Room Tax 2     |                  |
|                                   |                      |                  |
| Room rate and taxes will be shown | ae conarato ovnoncos |                  |
|                                   |                      |                  |
| Additional Charges (each nig      | •                    |                  |
| Expense Type                      | Amount               |                  |
| Choose an expense type            |                      |                  |
|                                   |                      |                  |
| Expense Type                      | Amount               |                  |
| Choose an expense type            |                      |                  |
|                                   |                      |                  |
|                                   |                      |                  |

Dates of stay: Dec 02, 2014 - Dec 06, 2014 Guest number: 54564

Room number: 404 Group number:

Marriott Rewards number: XXXXX4833

| Date     | Description                        | Reference | Charges | Credits |
|----------|------------------------------------|-----------|---------|---------|
| 12/02/14 | ROOM CHARGE                        | RB404     | 169.99  |         |
| 12/02/14 | Room Tax                           | RT404     | 10.20   |         |
| 12/02/14 | Occupancy Tax                      | CT404     | 8.50    |         |
| 12/03/14 | ROOM CHARGE                        | RB404     | 179.99  |         |
| 12/03/14 | Room Tax                           | RT404     | 10.80   |         |
| 12/03/14 | Occupancy Tax                      | CT404     | 9.00    |         |
| 12/04/14 | ROOM CHARGE                        | RB404     | 179.99  |         |
| 12/04/14 | Room Tax                           | RT404     | 10.80   |         |
| 12/04/14 | Occupancy Tax                      | CT404     | 9.00    |         |
| 12/05/14 | ROOM CHARGE                        | RB404     | 169.99  |         |
| 12/05/14 | Room Tax                           | RT404     | 10.20   |         |
| 12/05/14 | Occupancy Tax                      | CT404     | 8.50    |         |
| 12/06/14 | Restaurant Room Charge             | FD6747    | 14.99   |         |
| 12/06/14 | Payment - Visa<br>XXXXXXXXXXXX2924 | VI09:47AM |         | 791.95  |

Enter the room rate that occurs most often

# **Expense – Hotel Varying Room Rates**

Use the Nightly Lodging Expenses to add in the itemizations

| Exper | nses                       |                                                 | Move • Delete | Copy View ▼ |
|-------|----------------------------|-------------------------------------------------|---------------|-------------|
|       | Date ▼                     | Expense Type                                    | Amount        | Requested   |
| _ v   | 11/30/2015<br><b>()</b> () | <b>Hotel</b><br>Marriott Hotels, Cocoa, Florida | \$791.95      | \$799.16    |
|       | g New Itemizati            |                                                 |               |             |
|       | 12/05/2014                 | Hotel                                           | \$179.99      | \$179.99    |
|       | 12/05/2014                 | Hotel Tax                                       | \$19.80       | \$19.80     |
|       | 12/04/2014                 | Hotel                                           | \$179.99      | \$179.99    |
|       | 12/04/2014                 | Hotel Tax                                       | \$19.80       | \$19.80     |
|       | 12/03/2014                 | Hotel                                           | \$179.99      | \$179.99    |
|       | 12/03/2014                 | Hotel Tax                                       | \$19.80       | \$19.80     |
|       | 12/02/2014                 | Hotel                                           | \$179.99      | \$179.99    |
|       | 12/02/2014                 | Hotel Tax                                       | \$19.80       | \$19.80     |

That room rate will be itemized for how many days you stayed at the hotel. Click into each itemization and manually change the room rates and room rate taxes per night according to the folio.

Dates of stay: Dec 02, 2014 - Dec 06, 2014 Guest number: 54564

Marriott Rewards number: XXXXX4833

Room number: 404 Group number:

| Date     | Description                       | Reference | Charges | Credits |
|----------|-----------------------------------|-----------|---------|---------|
| 12/02/14 | ROOM CHARGE                       | RB404     | 169.99  |         |
| 12/02/14 | Room Tax                          | RT404     | 10.20   |         |
| 12/02/14 | Occupancy Tax                     | CT404     | 8.50    |         |
| 12/03/14 | ROOM CHARGE                       | RB404     | 179.99  |         |
| 12/03/14 | Room Tax                          | RT404     | 10.80   |         |
| 12/03/14 | Occupancy Tax                     | CT404     | 9.00    |         |
| 12/04/14 | ROOM CHARGE                       | RB404     | 179.99  |         |
| 12/04/14 | Room Tax                          | RT404     | 10.80   |         |
| 12/04/14 | Occupancy Tax                     | CT404     | 9.00    |         |
| 12/05/14 | ROOM CHARGE                       | RB404     | 169.99  |         |
| 12/05/14 | Room Tax                          | RT404     | 10.20   |         |
| 12/05/14 | Occupancy Tax                     | CT404     | 8.50    |         |
| 12/06/14 | Restaurant Room Charge            | FD6747    | 14.99   |         |
| 12/06/14 | Payment - Visa<br>XXXXXXXXXXX2924 | VI09:47AM |         | 791.95  |

# **Expense – Hotel Varying Room Rates**

Information should appear exactly as on folio

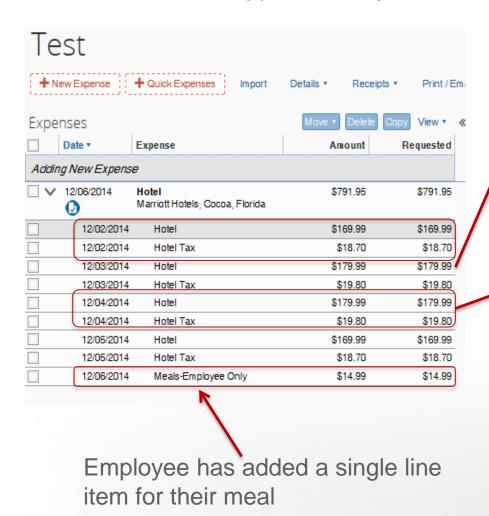

Dates of stay: Dec 02, 2014 - Dec 06, 2014 Guest number: 54564

Marriott Rewards number: XXXXX4833

Room number: 404 Group number:

| Date   | Description                           | Reference | Charges | Credits |
|--------|---------------------------------------|-----------|---------|---------|
| 12/02/ | 14 ROOM CHARGE                        | RB404     | 169.99  |         |
| 12/02/ | 14 Room Tax                           | RT404     | 10.20   |         |
| 12/02/ | 14 Occupancy Tax                      | CT404     | 8.50    |         |
| 12/03/ | 14 ROOM CHARGE                        | RB404     | 179.99  |         |
| 12/03/ | 14 Room Tax                           | RT404     | 10.80   |         |
| 12/03/ | 14 Occupancy Tax                      | CT404     | 9.00    |         |
| 12/04/ | 14 ROOM CHARGE                        | RB404     | 179.99  |         |
| 12/04/ | 14 Room Tax                           | RT404     | 10.80   |         |
| 12/04/ | 14 Occupancy Tax                      | CT404     | 9.00    |         |
| 12/05/ | 14 ROOM CHARGE                        | RB404     | 169.99  |         |
| 12/05/ | 14 Room Tax                           | RT404     | 10.20   |         |
| 12/05/ | 14 Occupancy Tax                      | CT404     | 8.50    |         |
| 12/06/ | 14 Restaurant Room Charge             | FD6747    | 14.99   |         |
| 12/06/ | 14 Payment - Visa<br>XXXXXXXXXXXX2924 | VI09:47AM |         | 791.95  |

# **Expense – Hotel Deposit**

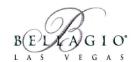

Mr. Joseph Rojas

Advance deposit is submitted using "Hotel Deposit" as the expense type in the report

Employees may submit hotel deposit and final charge on different reports

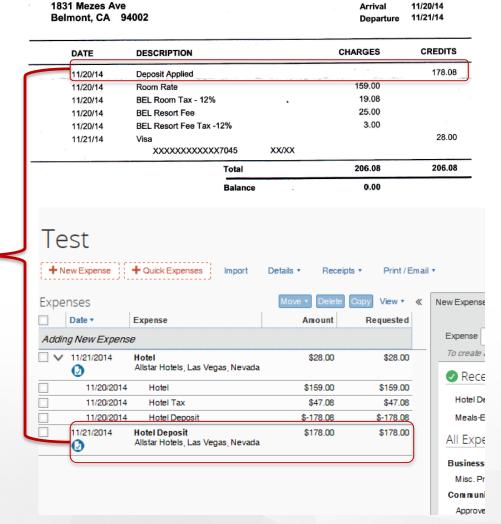

06123

744570335

Room No.

Conf No.

# **Expense – Hotel Deposit**

Hotel itemization is entered under final

New Expense

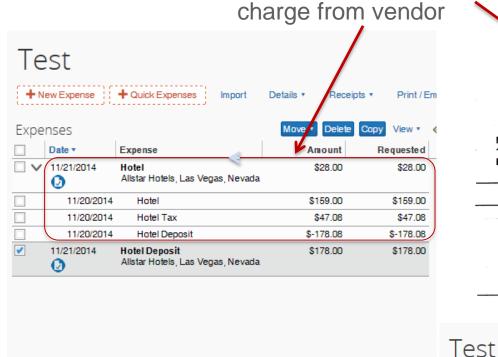

Room No. 06123 Mr. Joseph Rojas Conf No. 744570335 1831 Mezes Ave Arrival 11/20/14 Belmont, CA 94002 Departure 11/21/14 DESCRIPTION CHARGES **CREDITS** DATE 178.08 11/20/14 Deposit Applied 11/20/14 Room Rate 19.00 11/20/14 BEL Room Tax - 12% 25.00 11/20/14 **BEL Resort Fee** 11/20/14 BEL Resort Fee Tax -12% 3.00 28.00 11/21/14 XXXXXXXXXXXX7045 XX/XX Total 206.08 206.08

Balance

Details

Receipts

Deposit is listed as a negative amount in hotel itemization under final charge

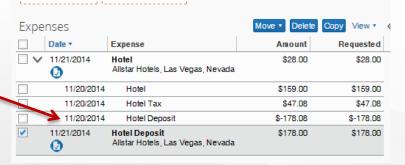

Import

Quick Expenses

Print / Em

# **Expense – Hotel with VAT**

# An official VAT invoice from a hotel must contain:

- The company name and business address
- 2. Your name
- 3. The vendor VAT number

VAT is included in the room rate for most international hotels

NBC Universal 30 Rockefeller Plaza Booking Ref. : HANNAH.WESTCAR@NBCUNI. New York : 5018 Room No. NY 10112 Arrival : 02/09/14 VAT No. 820 4359 51 Departure : 05/09/14 Cashier : 5519 / Manish Singh Reserv No. : 128685589 Customer : 05/09/14 Page : | of | INVOICE Invoice No. : 009-110190

| Date     | Description             |           |                  | Debit (£) | Credit (£) |
|----------|-------------------------|-----------|------------------|-----------|------------|
| 02/09/14 | Unclaimed Accommodation | 01/09     |                  | 198.00    | )          |
| 02/09/14 | ACCOMMODATION           |           |                  | 198,00    |            |
| 03/09/14 | ACCOMMODATION           |           |                  | 198.00    |            |
| 04/09/14 | ACCOMMODATION           |           |                  | 198.00    | )          |
| 04/09/14 | Paid Out Others         | Taxi Fare |                  | 65.00     |            |
| 05/09/14 | Visa Card               |           |                  |           | 857.00     |
|          |                         |           | Total £          | 857.00    | 857.00     |
|          |                         |           | Total Balance Di | ue 4      | 0.00       |

| VAT Breakdown |   | NET    | VAT   | GROSS  |
|---------------|---|--------|-------|--------|
| VAT @ 20%     | £ | 495.00 | 99.00 | 594.00 |
| VAT @ 4%      | Ĺ | 0.00   | 0.00  | 0.00   |
| VAT Exempt    | £ | 263.00 | 0.00  | 263.00 |
| Total         | Ĺ | 758.00 | 99.00 | 857.00 |

Total VAT for four nights is £99

£ 99/4 nights = £ 24.75 per night

Tax Rate

Room rate including VAT – Tax Rate= Room Rate

£ 198 - £ 24.75= £ 173.25 per night

Room Rate

# **Expense – Hotel with VAT**

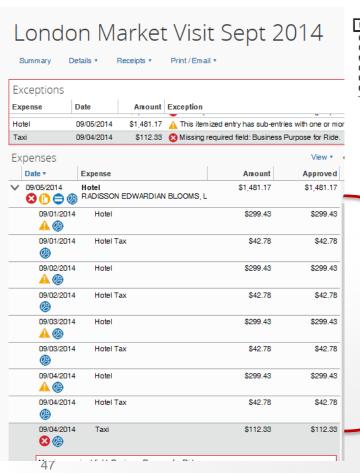

New York NY 10112 : HANNAH.WESTCAR@NBCUNI. United States Room No. 5018 Arrival 02/09/14 Departure 05/09/14 Cashier : 5519 / Manish Singh 128685589 Reserv No. Customer 05/09/14 Page : I of I INVOICE Invoice No. : 009-110190

| Date     | Description             |           | Debit (£)           | Credit (£) |
|----------|-------------------------|-----------|---------------------|------------|
| 02/09/14 | Unclaimed Accommodation | 01/09     | 198.00              |            |
| 02/09/14 | ACCOMMODATION           |           | 198,00              |            |
| 03/09/14 | ACCOMMODATION           |           | 198.00              |            |
| 04/09/14 | ACCOMMODATION           |           | 198.00              |            |
| 04/09/14 | Paid Out Others         | Taxl Fare | 65.00               |            |
| 05/09/14 | Visa Card               |           |                     | 857.00     |
|          |                         |           | Total € 857.00      | 857.00     |
|          |                         |           | Total Balance Due 4 | 0.00       |

| VAT Break  | down | NET    | VAT   | GROSS  |
|------------|------|--------|-------|--------|
| VAT @ 20%  | £    | 495.00 | 99.00 | 594.00 |
| VAT @ 4%   | 4    | 0.00   | 0.00  | 0.00   |
| VAT Exempt | Ĺ    | 263.00 | 0.00  | 263.00 |
| Total      | /    | 758.00 | 99.00 | 857.00 |

Room rate, taxes, and the taxi charge have all been separated in the hotel itemization in Concur

# **Expense – Hotel with Different Currency**

| 日付/ Date                      | ご明                                                                                                    | 細/ Description    | 1      | 詳細/ Su | pplement            | 金額/ | Debit        | Credit |
|-------------------------------|----------------------------------------------------------------------------------------------------|-------------------|--------|--------|---------------------|-----|--------------|--------|
| 17-FEB-16                     | Room Charge                                                                                                    |                   |        |        |                     |     | 35,000       |        |
| 17-FEB-16                     | Service Charg                                                                                                    | ge                |        |        |                     |     | 4,550        |        |
| 17-FEB-16                     | Consumption 1                                                                                                    |                   |        |        |                     |     | 3,164        |        |
| 18-FEB-16                     | Room Charge                                                                                                    |                   |        |        |                     |     | 35,000       |        |
| 18-FEB-16                     | Service Charg                                                                                                    | ge                |        |        |                     |     | 4,550        |        |
| 18-FEB-16                     | Consumption 1                                                                                                    |                   |        |        |                     |     | 3,164        |        |
| 19-FEB-16                     | And the second second s | ng Breakfast      |        | 10     |                     |     | 3,729        |        |
| 19-FEB-16                     | Visa Card                                                                                                    |                   |        |        |                     |     |              | 89,157 |
|                               |                                                                                                    |                   |        | Total  |                     |     | 89,157       | 89,157 |
|                               |                                                                                                    |                   |        | Balan  | ce                  |     | JPY          | (      |
| Expense Type                  |                                                                                                    | Transaction Date  | Vendor |        | ndor Name           |     | ity          |        |
| Hotel                         |                                                                                                    | 02/19/2016        |        | TI     | HE RITZ-CARLTON OSA | KA  | Osaka, JAPAN |        |
| Payment Type<br>Citibank VISA | - US 🔻                                                                                                    | Amount 823.40 USD | ~      |        |                     |     |              |        |

When the hotel folio is in a currency other than what is listed in Concur, you must calculate the exchange rate. To avoid this process, remember to tell the hotel to charge the corporate card in the country's local currency.

# **Expense – Hotel with Different Currency**

To calculate the exchange rate used by the vendor, divide the total USD by the total in the foreign currency.

Exchange Rate = 823.40 / 89,157 = 0.0092354

Now multiply each itemization on the folio by this exchange rate (you can use excel formulas as detailed below):

| 4   | А                   | В         | С  | D           | Е      |
|-----|---------------------|-----------|----|-------------|--------|
| 1   | Exchange Rate       | 0.0092354 |    |             |        |
| 2   |                     |           |    |             |        |
| 3   |                     | JPY       | Fo | rmula       | USD    |
| 4   | Hotel               | 35,000    | =  | B4*\$B\$1   | 323.24 |
| 5   | Hotel Tax           | 4,550     | =  | B5*\$B\$1   | 42.02  |
| 6   | Hotel Tax           | 3,164     | =  | B6*\$B\$1   | 29.22  |
| 7   | Hotel               | 35,000    | =  | B7*\$B\$1   | 323.24 |
| 8   | Hotel Tax           | 4,550     | =  | B8*\$B\$1   | 42.02  |
| 9   | Hotel Tax           | 3,164     | =  | B9*\$B\$1   | 29.22  |
| 10  | Meals-Employee Only | 3,729     | =  | B10*\$B\$1  | 34.44  |
| 11  | Total               | 89,157    | =  | sum(D4:D10) | 823.40 |
| 4.0 |                     |           |    |             |        |

# **Expense – Meals Multiple Attendees**

Required fields have a red vertical line

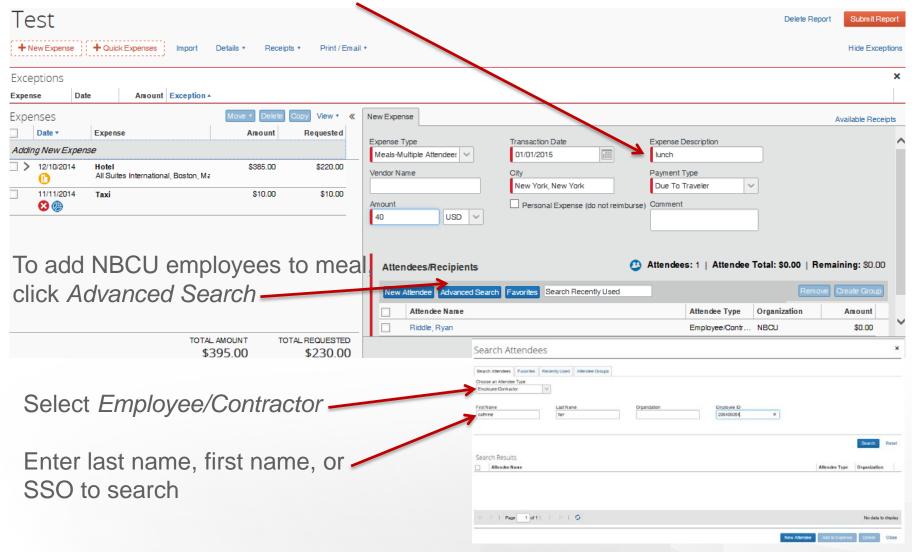

# **Expense – Meals Adding Attendees**

Enter employee first name, last name, and/or SSO then click Search

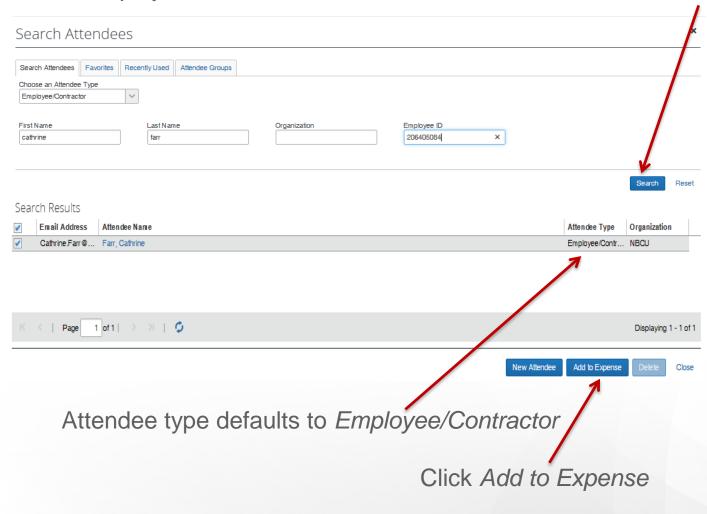

# **Expense – Meals Adding Attendees**

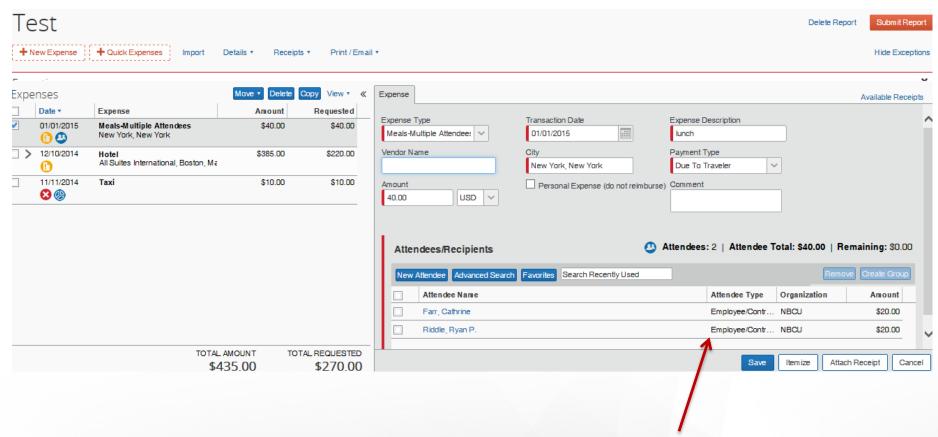

Both attendees are listed as Employee/Contractor

# **Expense – Car Rental**

- Hertz and Enterprise are preferred vendors
  - Insurance is included with Hertz and Enterprise
  - Extra insurance for all other domestic and international rentals is not reimbursable (except for Caribbean countries)
- Hertz #1 Gold Club rate is permitted for personal use
  - Ensure that your corporate card is <u>not</u> charged if doing so
- Midsize or intermediate size rental should be used

# **Expense – Mileage**

- For personal car use, not car rentals
- Based off of IRS rate
- No receipt required
- To and From locations should be relatively specific

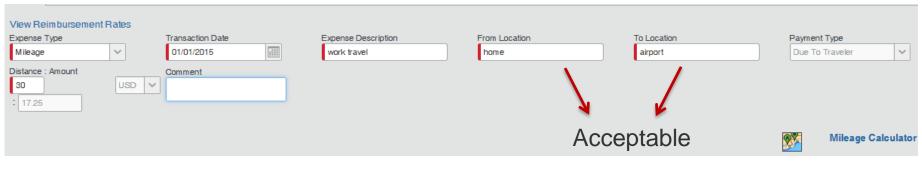

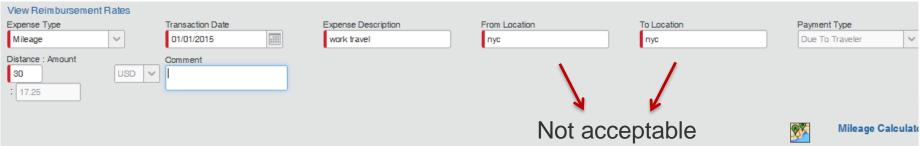

# **Expense – Personal Charge**

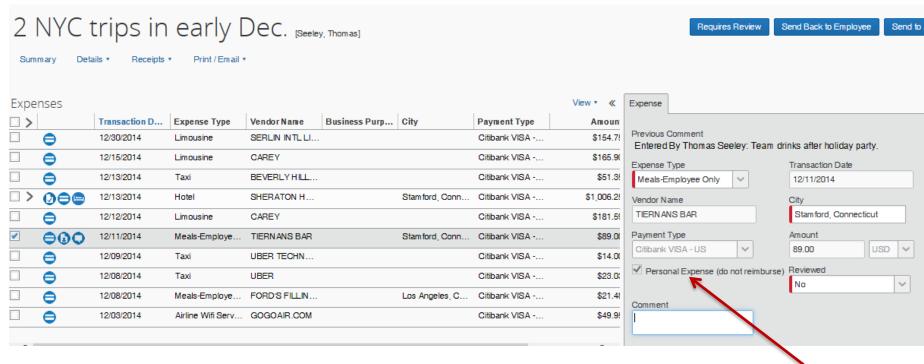

Mail a check payable to NBCUniversal for the amount due company on the report with the NBCU Fax Cover Page within 14 days to:

NBCU Travel Department 30 Rockefeller Plaza Campus 620 – Office 465-3 New York, NY 10112

Check Personal Expense

# **Expense – Itemized Personal Charge**

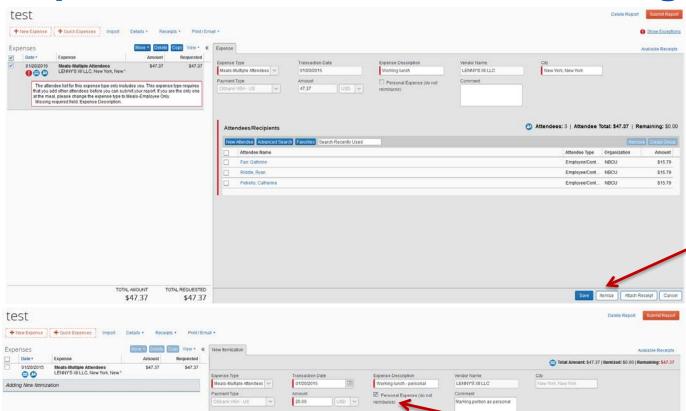

Attendees/Recipients

Enter all information into expense then click *Itemize* 

Enter same information as above, but check box marked Personal Expense for the personal portion, then click Save

Attendee Total: \$0.00 | Remaining: \$0.00

Employee/Cont. NBCU

TOTAL AMOUNT

\$47.37

TOTAL REQUESTED

\$47.37

# **Expense – Itemized Personal Charge**

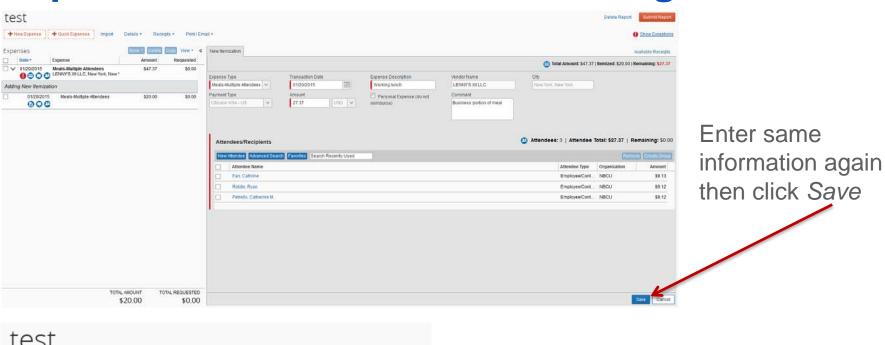

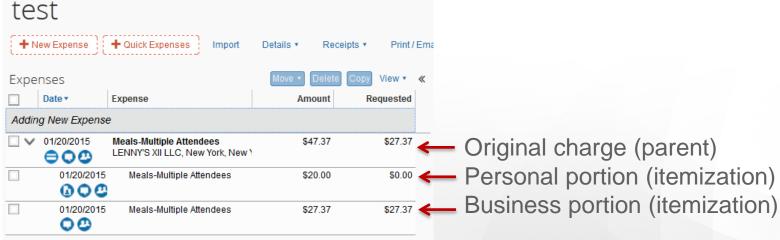

# **Expense – Cash Advance**

If cash advances are available, when creating a new report system prompts the addition of cash advances to the report.

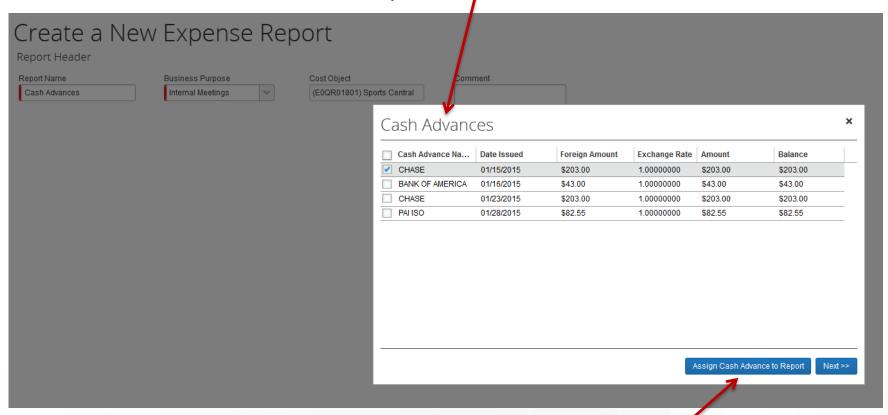

Select cash advance(s) to assign to the report and click Assign Cash Advances to Report

# **Expense – Cash Advance**

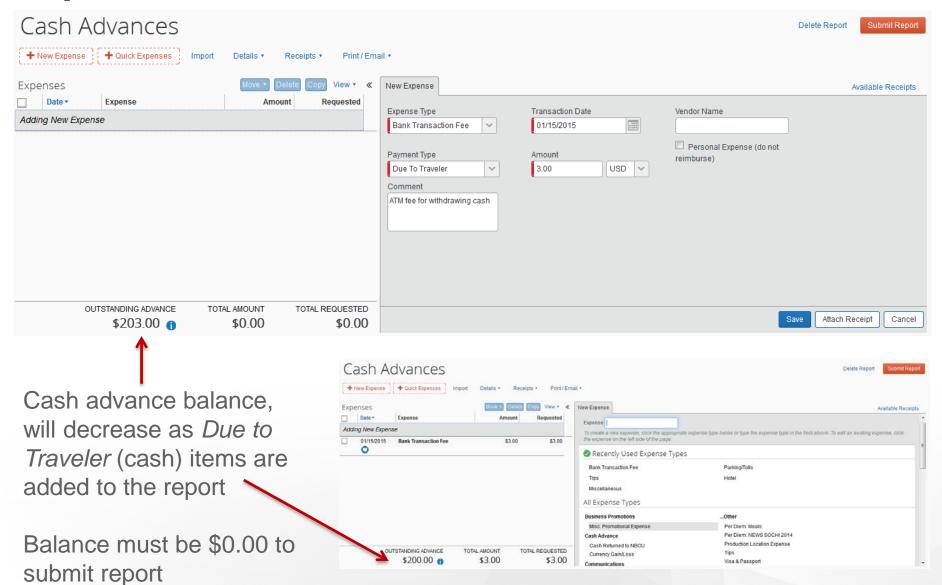

Add all expenses to the report then click *Details* and select *Allocations* 

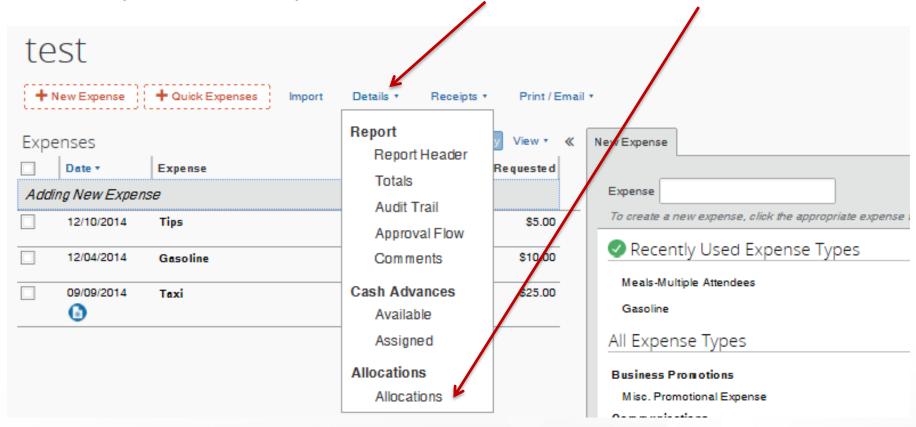

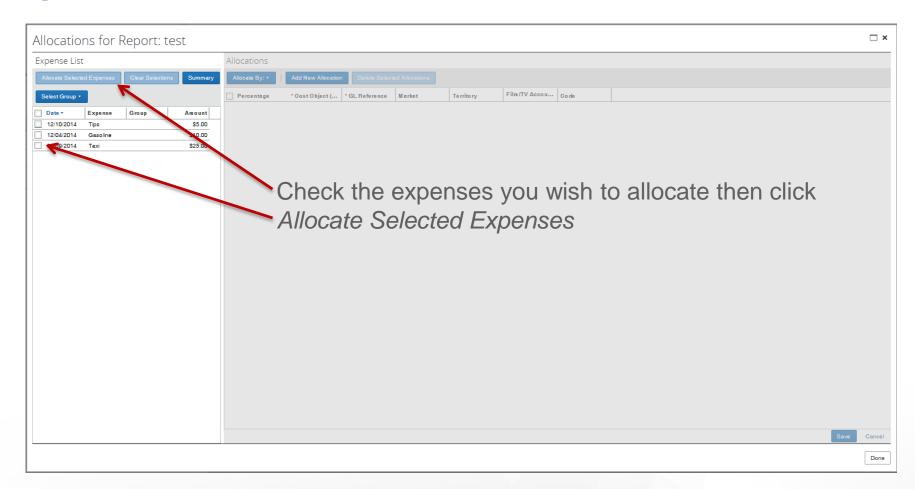

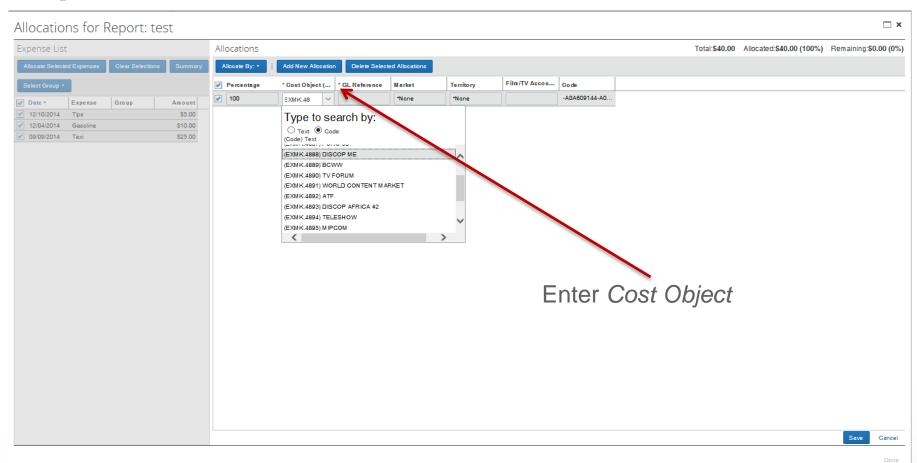

Note: Employee may only type numbers, letters, and periods. All hyphens must be omitted. Enter cost object one character at a time, rather than using copy & paste. Once option appears in the list, click on it, do not use the tab button.

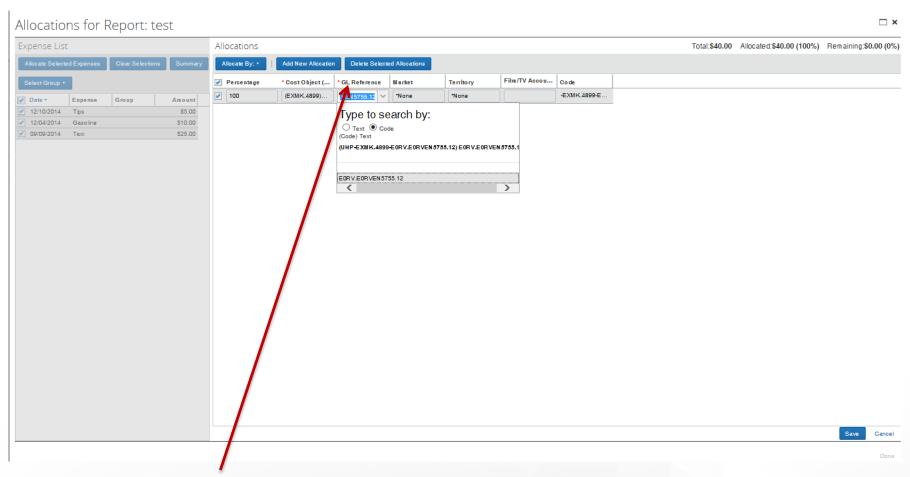

GL Reference field will automatically populate based on Cost Object. Select only not bolded option.

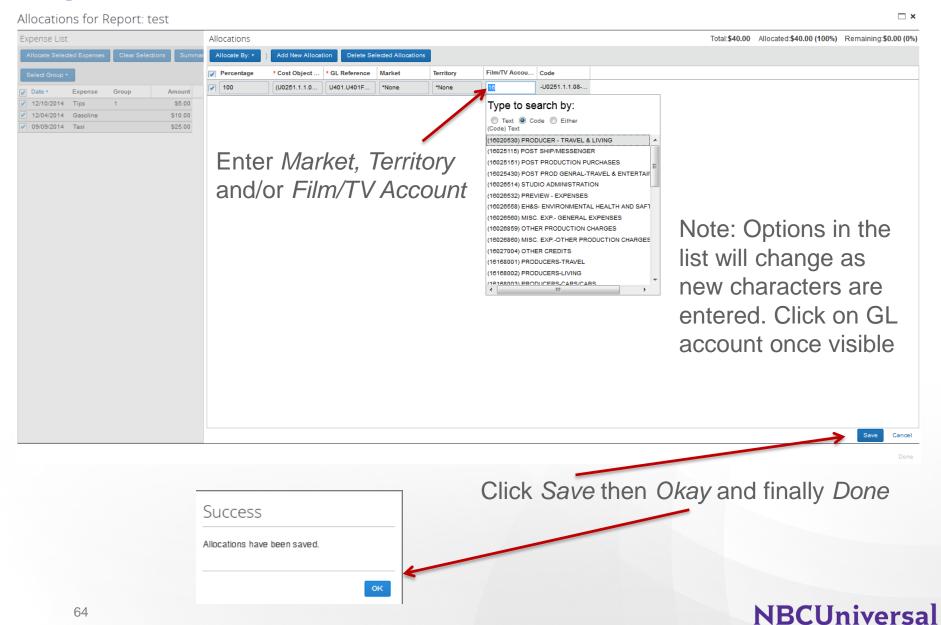

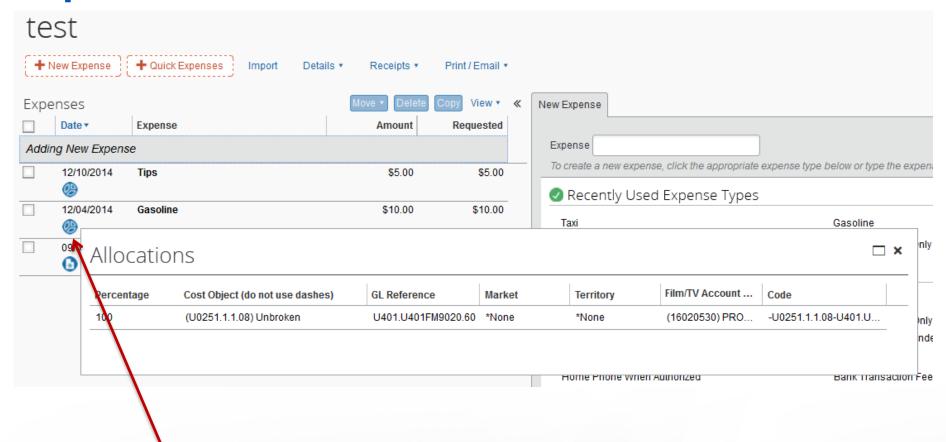

Allocations will appear when the user or manager clicks or hovers over the allocations icon

# **Expense - Icons**

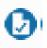

Receipt Attached

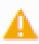

**Audit Flag** 

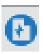

E-Receipt

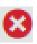

Missing Required Field

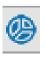

Allocated Expense

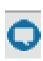

Comment

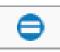

Corporate Card Charge

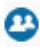

Multiple Attendees

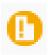

Required Receipt Missing

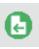

Attach Receipt – Receipt Store

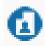

Personal Expense

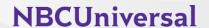

# **Expense - Submitting Your Report**

In order to complete your expense report, you will need to click the "submit report" button on the top right corner.

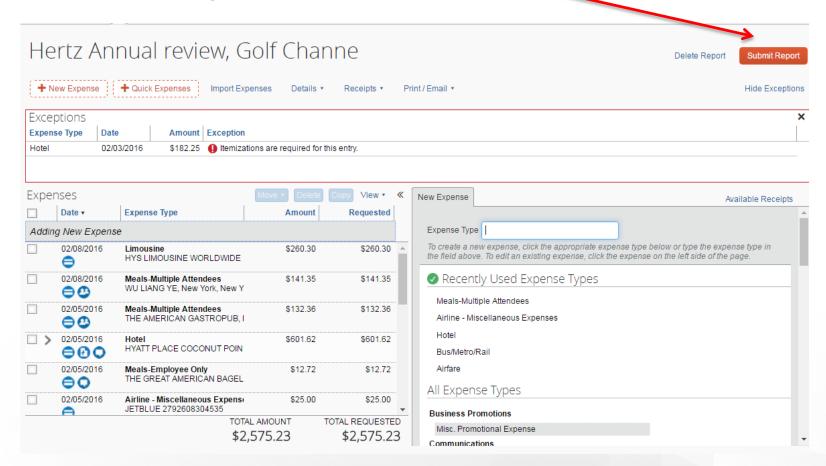

# **Expense – Report Approval Flow**

After you submit your report, the approval flow includes up to 3-4 steps

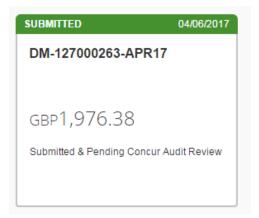

Concur Audit Review
Random 20% of reports
selected

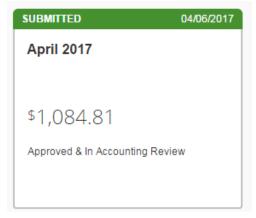

Accounting Review
All reports with an amount
due to company or employee

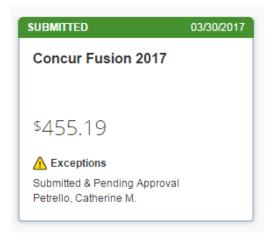

Manager Review 100% of reports

# **Expense - Recalling Your Report**

If for any reason you need to edit your report after you submitted it, please go back into the report and click on the *Recall* button on the top right corner.

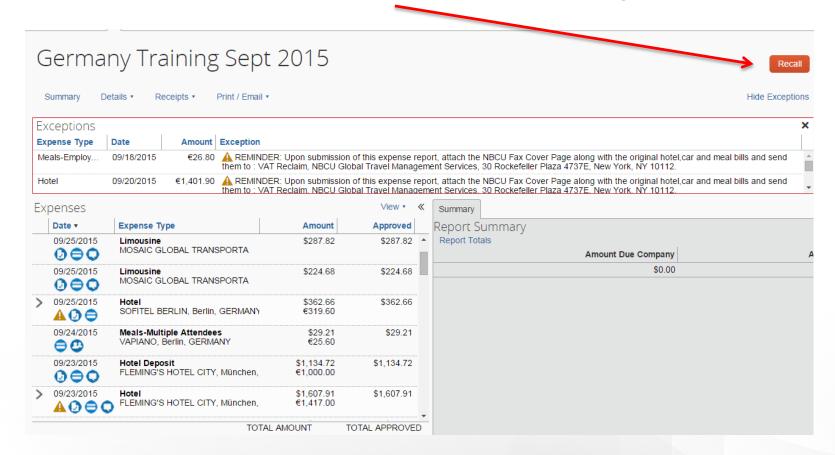

# **Expense – Additional Expense Types**

- Gasoline: For car rental or company issued vehicle use only
- **Production Location Expenses:** Location rentals for interviews, shoots, etc. Use Meals-Multiple Attendees or Catering on Premises for coffee/food items on set
- **Tips:** Should be reasonable and are expected for travel or business related items. Each tip should be listed separately by day and for recipient.
- **Professional Associations & Membership Dues:** Permissible for annual CPA, Bar, Engineering, etc. licenses/dues as well as Emmy nominations
- Bus/Metro/Rail: First class rail travel is prohibited, economy is the required class of travel
- Catering on Premises: 10+ people are present at meal
- **Supplies:** All office supplies should be purchased through *Purchase Manager*. Production expenses on set such as cables, lights, etc. can be submitted using *Supplies*
- Airfare Miscellaneous Expense: Global Entry, TSA Precheck, Clear, etc. One program is reimbursable if the employee flies more than six times in a rolling twelve month period.
- Airline Wifi Services: Used for any wifi charge while traveling on a plane for business

# **Expense Delegate**

## **Expense Delegate**

#### Click Profile then Profile Settings

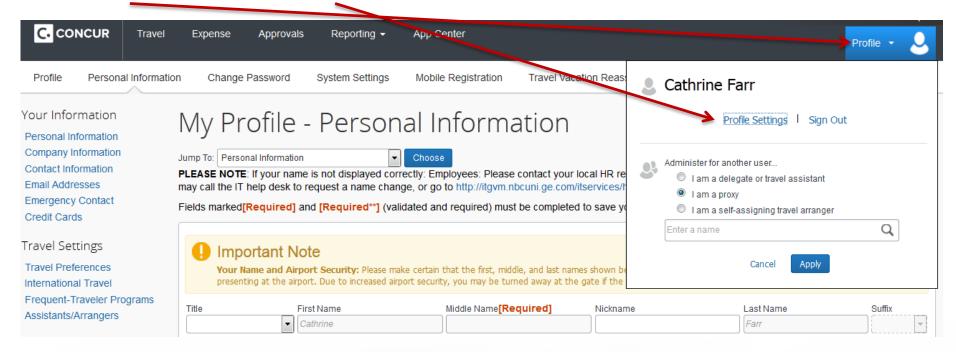

#### **Expense Delegate**

#### Click Expense Delegates

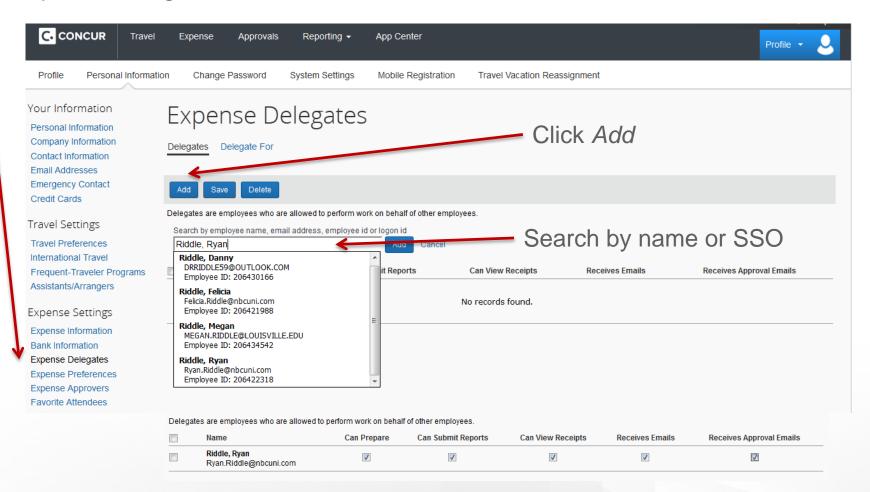

Check all boxes

# Receipts

#### **Receipts - Airfare**

#### **Travel Invoice:**

Acceptable receipt

#### Ticket Receipt

Total Amount: 470.05 USD ElectronicTicket Number: 0017514216725 Invoice Number: 0385870 Ticket Amount: 470.05 USD

Form of Payment: TP\*\*\*\*\*\*\*\*0015

This ticket information applies to the following trip(s):

American Airlines Flight 1684 from Newark to Miami on February 03 American Airlines Flight 1598 from Miami to Newark on February 08

#### Travel Summary – Agency Record Locator URZALK

Traveler RIDDLE / RYAN

Reference number by traveler: Not Applicab

| Reference no | eference number by traveler: Not Applicable |                  |           |                   |                       |
|--------------|---------------------------------------------|------------------|-----------|-------------------|-----------------------|
| Date         | From/To                                     | Flight/Vendor    | Status    | Depart/Arrive     | Class/Type            |
| 02/03/2015   | EWR-MIA                                     | AA 1684          | Confirmed | 11:15 AM/02:25 PM | Economy / Q           |
| 02/03/2015   | MIA                                         | Hertz Rent-A-Car | Confirmed | 02/03-02/08       | Intermediate 2/4 Door |
| 02/08/2015   | MIA-EWR                                     | AA 1598          | Confirmed | 03:29 PM/06:29 PM | Economy / M           |

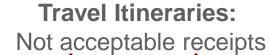

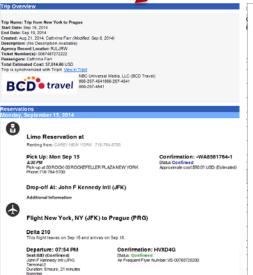

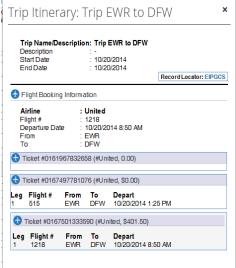

### Receipts - Car Rental Receipt

Valid receipt: Shows date, method of payment, and total amount

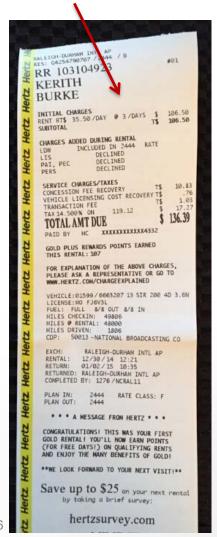

Not a valid receipt: Only shows total estimated cost

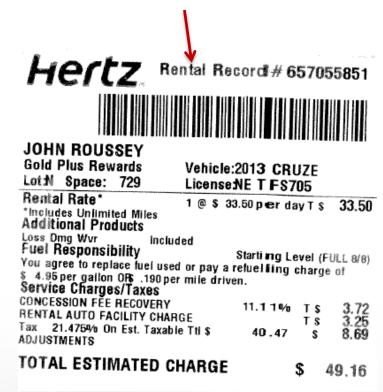

#### **Receipts – Meals and Entertainment**

Detailed itemized receipt and signature receipt required for meals over \$250

Osteria Mozza
6602 Melrose Ave
Los Angeles, CA 90038
(323) 297-0101
www.mozza-la.com

Date: Nov12'14 09:12PM

Card Type: VISA

Acct #: XXXXXXXXXXXXX5287 Card Entry: SWIPED

Trans Type: PURCHASE Trans Key: DID002674321357

Auth Code: 076054 Check: 1972 Table: 40/1

Server: 116 Ralph W

Subtotal: 393.49

AN DO

TOTAL 473.49

SIGNATURE

I AGREE TO PAY THE ABOVE TOTAL
ACCORDING TO MY CARD ISSUER

AGREEMENT!

Osteria Mozza

6602 Melrose Ave Los Angeles, CA 90038 (323) 297-0101 www.mozza-la.com

116 Ralph W

Tb1 40/1 Chk 1972 Gst 3 Nov12'14 06:45PM

| Dine In 1 Burrata Bacon 1 Agnolotti 1 Orrechiette 2 Pork Loin 1 Tagliata 1 Bombolini 1 Moretti | 16.00<br>21.00<br>21.00<br>58.00<br>33.00<br>12.00<br>7.00<br>135.00 |
|------------------------------------------------------------------------------------------------|----------------------------------------------------------------------|
| 1 DeC Naima 06<br>2 QU V ROS 11                                                                | 58.00                                                                |
| SULTOTAL<br>TAX<br>09:05PM TOTAL DUE                                                           | 361.00<br>32.49<br>393.49                                            |

THANK YOU

Mozzarella and cocktail for \$24? Sun-Thursday @ the "Amaro Bar" Private Event? mozza-la.com Instagram...osteriamozza.

Find us on FACEBOOK & TWITTER! Mozza 2 Go (323) 297-1130

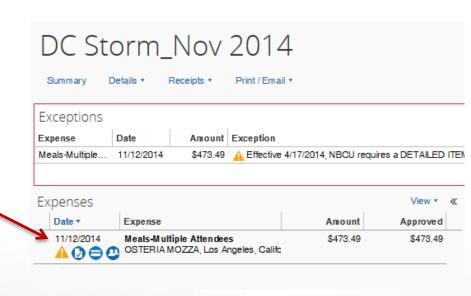

### Receipts - Missing Receipt Affidavit

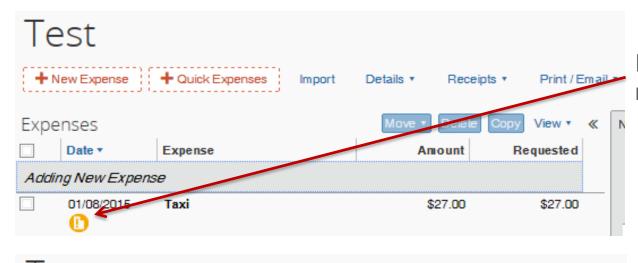

Receipt is required and has not been attached

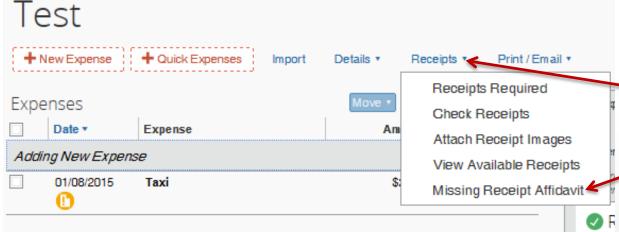

Click Receipts then
Missing Receipt Affidavit

### Receipts – Missing Receipt Affidavit

Select expense missing receipt × Missing Receipt Affidavit Listed below are items that require receipt images. Select the box for expenses that are missing receipts so they can be reviewed by your manager for reimbursement. (Reminder - all Hotel, Car Rental, and Meals-Employee Only expenses incurred outside of the US require OFFICIAL VAT PAPER RECEIPTS). To create an affidavit, choose from the Expense(s) below that require a Receipt Date \* Amount Expense 01/08/2015 \$27.00 Taxi I acknowledge that this expense report contains legitimate corporate expenses incurred by me on behalf of NBC's benefit, and are allowable expenses as defined by NBC's Travel Policy. I further certify that one or more of the related receipts applicable to this expense report are no longer available. I certify that this statement accurately describes the actual and necessary business expenses incurred by me, while engaged in company business. Click Accept & Create -Accept & Create Cancel

### Receipts – Missing Receipt Affidavit

Note: Only the user him/herself is able to see Missing Receipt Affidavit as it is a legal agreement between the user and Concur. Should only be used when a receipt cannot be obtained from the vendor

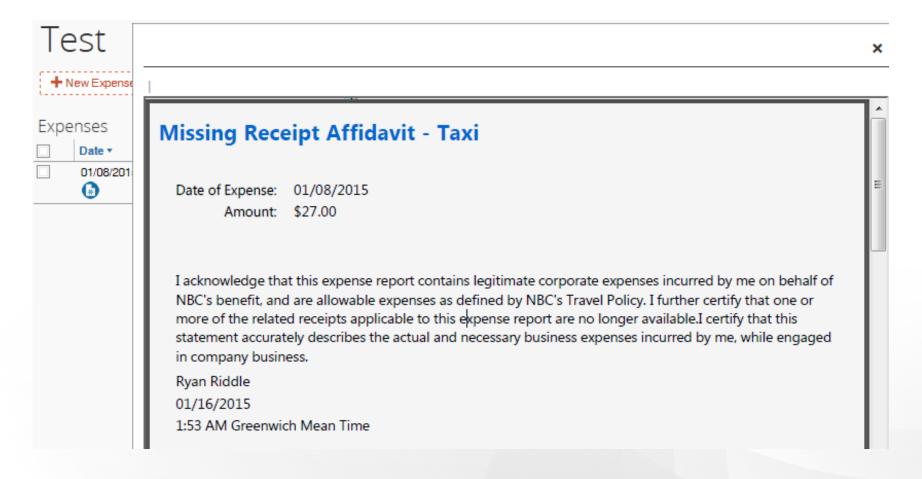

#### Receipts – Receipt Store

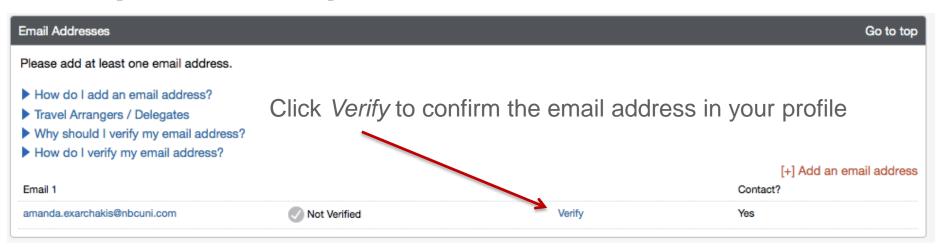

#### Verification Email Sent

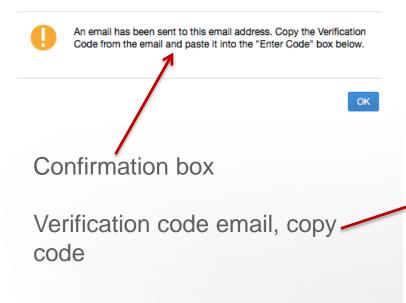

#### Welcome Amanda Exarchakis to Concur Email Verification!

You have requested that an email address in your Concur profile be verified. The next step is to log in to Concur and navigate to your Profile - Email Addresses section. Copy the verification code listed below and paste it into the adjoining field, as shown here:

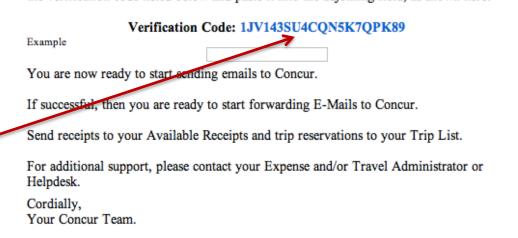

#### Receipts – Receipt Store

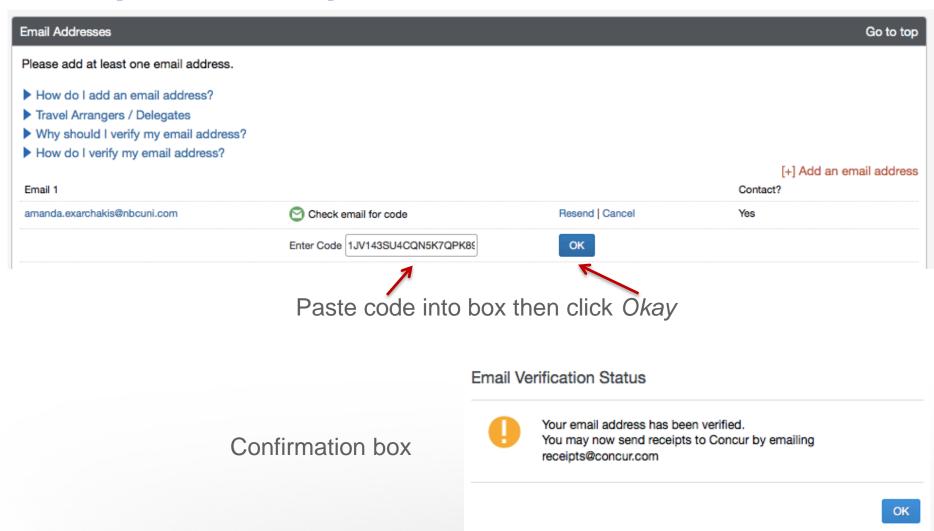

#### Receipts - Receipt Store

Once you have the receipt image, email to receipts@concur.com from the email address you verified

Click Available Receipts

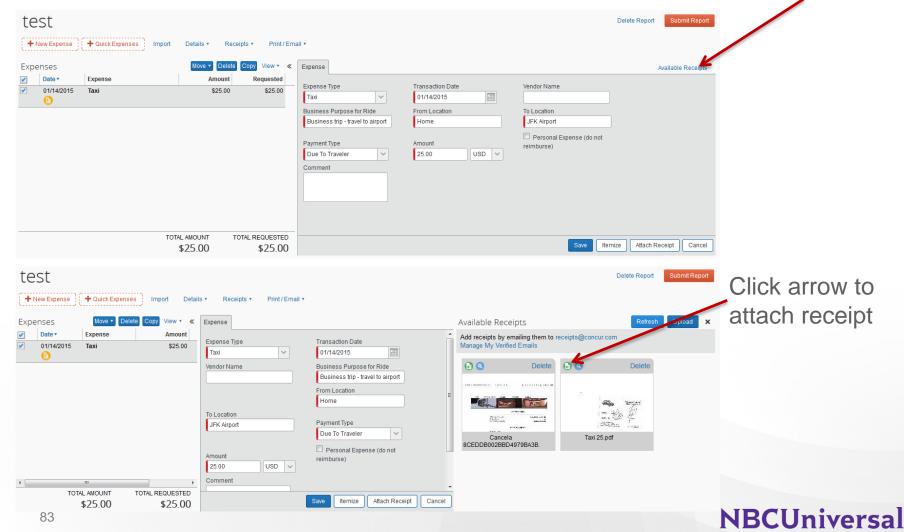

### Receipts – Scanning & Attaching Receipts

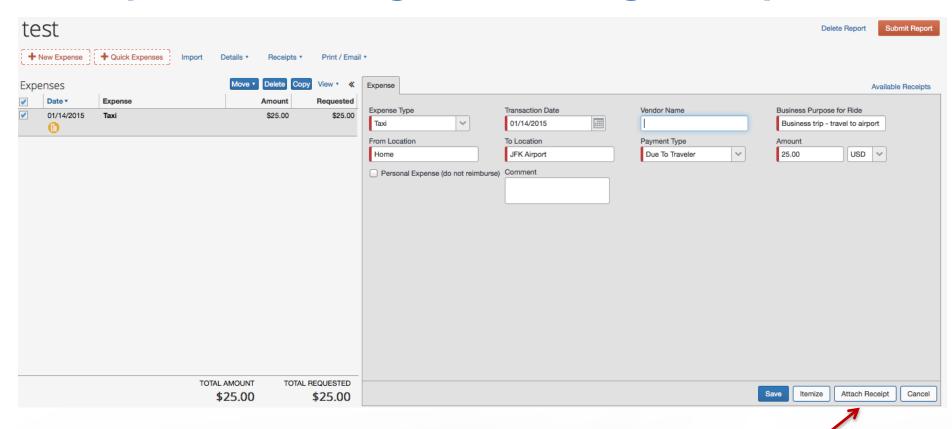

Once you have your receipt saved on your computer, click Attach Receipt

### Receipts – Scanning & Attaching Receipts

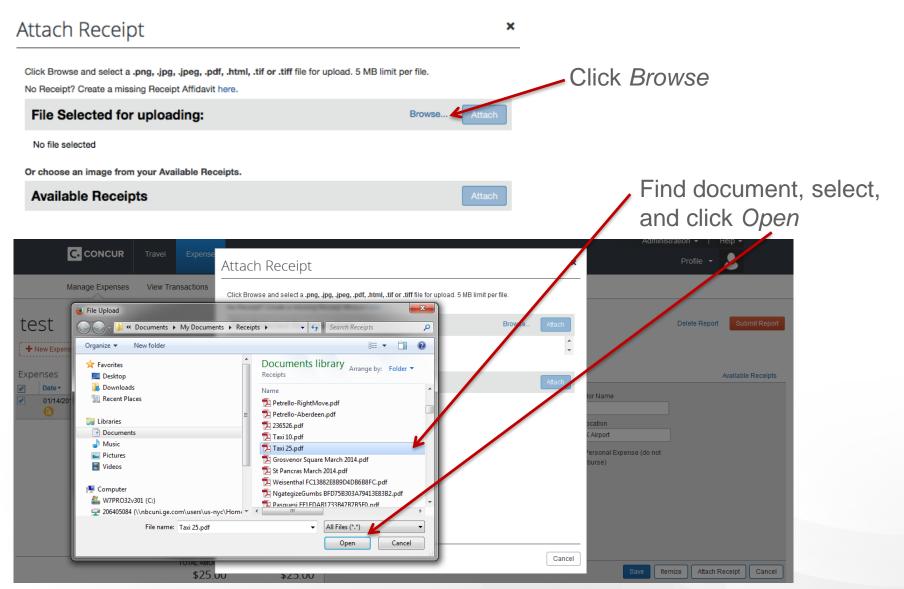

## Receipts – Scanning & Attaching Receipts

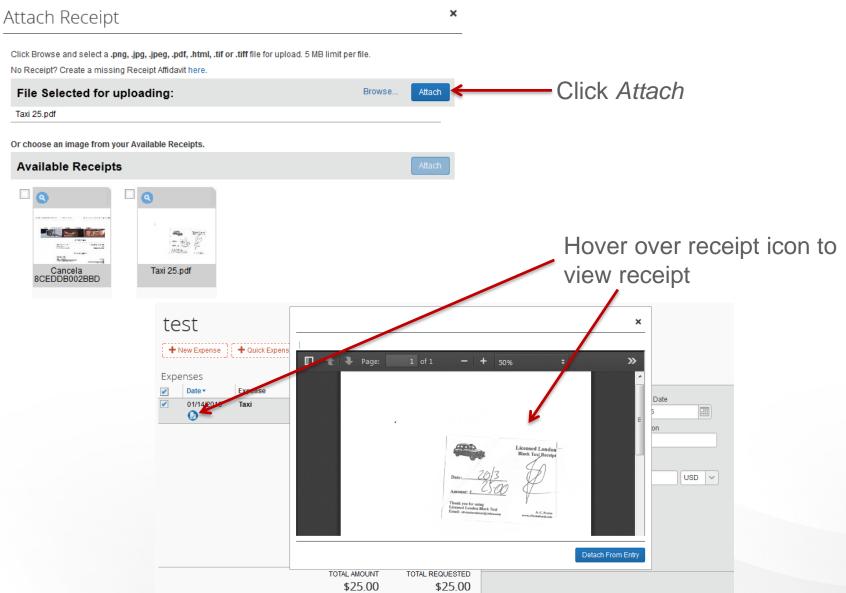

#### Receipts – Fax

Click Print/Email then select NBCU Fax Cover Page

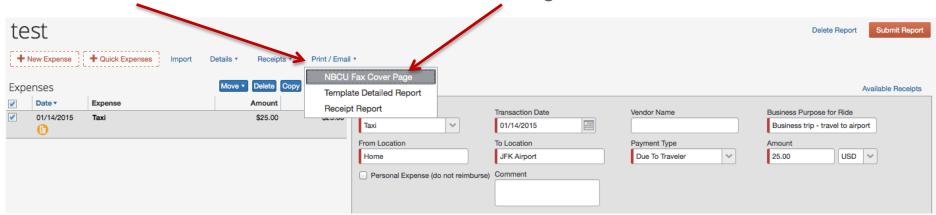

#### Fax the NBCU Fax Cover Page and the page(s) of receipts together

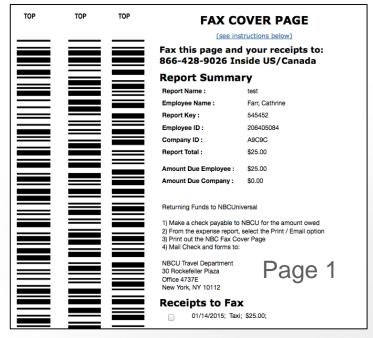

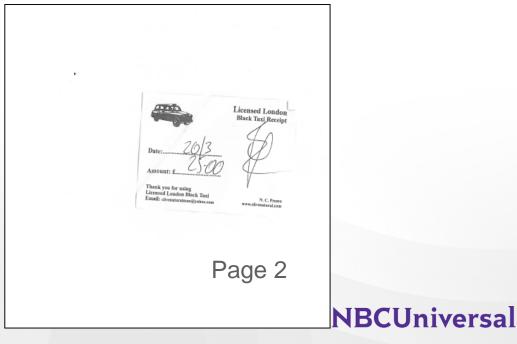

# Policy Reminders

## **Policy Reminders**

| Policy                | Description                                                                                                    |
|-----------------------|----------------------------------------------------------------------------------------------------|
| Receipts              | Required for a) all hotel and car rental expenses b) out of pocket expenses >= \$25 c) an itemized receipt for food/beverage expenses > \$250 d) paper receipts must be mailed to travel office for international hotel and car rental expenses for VAT reclaim |
| Food and<br>Beverage  | Detailed/itemized receipts are required for all food and/or beverage expenses > \$250. The expense type Meals-Multiple Attendees should be used for all food or beverage related entertainment expenses.                                                        |
| Timely<br>Submission  | Ideally complete one expense report per month                                                                                                    |
| Personal<br>Charges   | Corporate cards should not be used for personal expenses at any time. You may not use your corporate card in place of a personal card.                                                                                                    |
| Travel Class          | Unless otherwise permitted, coach class is required for all flights. For international flights greater than 6 hours, one cabin upgrade is allowed. Premium economy is required where available on international flights greater than 6 hours.                   |
| Expense Description   | This field should be populated with the business reason for the expense you are entering. If you do not have enough space for a detailed business reason, please use the comments box.                                                                          |
| Mileage v<br>Gasoline | Mileage is permitted for the use of a personal car for business needs, such as trip to/from an airport for a business trip. Gasoline is only permitted for car rentals and company issued vehicles.                                                             |

## **Policy Reminders**

| Policy                 | Description                                                                                                    |
|------------------------|----------------------------------------------------------------------------------------------------|
| Gifts                  | Gifts to employees are prohibited except for lifecycle events. One gift from the Company (i.e. not per employee) up to \$150 is allowed. Gifts for retirement must be coordinated through HR. Gifts for promotions, birthdays and anniversaries are not permitted.                                                                                                    |
| Life Cycle             | Defined as the birth of a child, wedding, employee hospitalization or death of a family member.                                                                                                    |
| Card Suspension        | Corporate cards will be suspended for all aged charges over 60 days (from the transaction date), excluding airfare charges and for all expense reports not reviewed by the manager within 30 days of receiving it in his/her approval queue. Reinstatement of cards, which takes 2-3 business days, cannot be expedited.                                                           |
| Entertainment Expenses | Employee (non-client) – used for NBCU employee/contractor events Entertainment Expense (incl. employee functions) – used for events with a mix of NBCU employees/contractors and clients, vendors, or gov't employees Non-Employee (Client/Vendor) – for entertainment events where only clients, vendors, or gov't employees are present (no NBCU employees/contractors at event) |
| Attendees              | Ensure the proper label is used for NBCU employees/contractors versus clients, vendors, and gov't employees                                                                                                    |
| Airfare                | Airfare should be expensed when trip is completed. Cards will not be suspended for aged airfare.                                                                                                    |
| Hotel Deposit          | Should be expensed when incurred. Include the deposit in the itemization as a reduction on the final bill when trip is completed.                                                                                                    |

# Helpful Features

## First Time Log in – E-Receipts

E-receipt samples

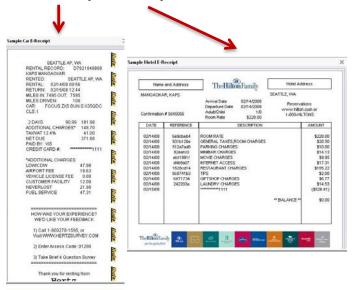

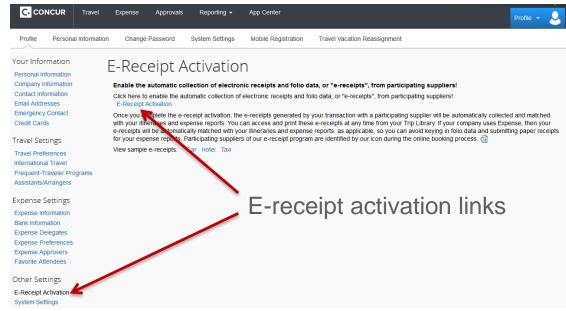

E-receipt privacy agreement

Click I Accept

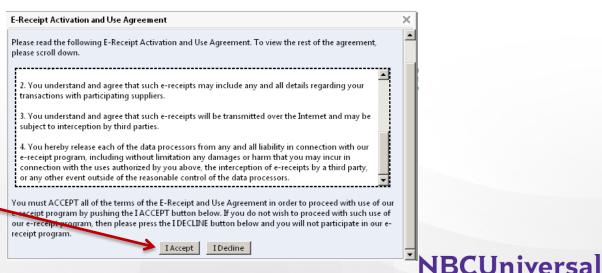

### First Time Log in – Triplt and Hertz Gold

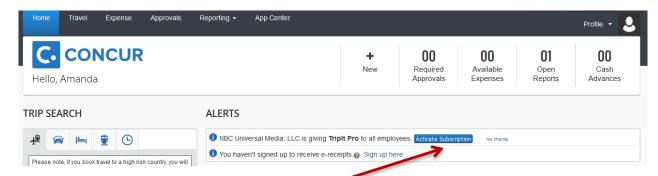

Hertz Gold

#### TripIt Pro

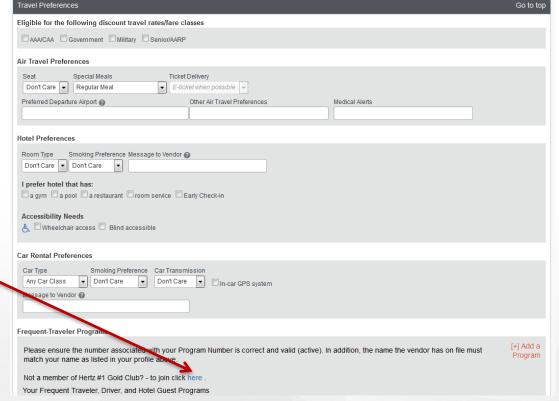

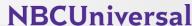

# FAQs

**NBCUniversal** 

#### **FAQS**

- What is the manager's responsibility regarding approving expenses?
  - It is the responsibility of managers to review and approve their employees' expenses in a timely manner (30 days). Managers should review and approve or question and reject any submitted expense that is not in accordance with the policy and/or is excessive.
- What is the employee's responsibility regarding expenses?
  - As an employee, it is your responsibility to conduct NBCUniversal business with integrity and good judgment and to exclude considerations of personal advantages when traveling or entertaining on behalf of the company. Expense should always be reasonable and kept to the minimum amount necessary to perform authorized NBCUniversal business.
- Can I purchase a gift for an individual I am staying with in lieu of a hotel stay?
  - Employees are not permitted to reimburse a gift purchased for an individual who houses them while they are traveling for business.
- How do I book my travel arrangements?
  - You should book all travel arrangements through the Concur online booking tool
    or in cases of a complicated international trip by contacting BCD. If you work for
    DreamWorks, please contact Karoline Zarian at BCD to book your travel for you.
- Is Amtrak first class permissible if I am allowed to fly first class for air?
  - As a policy, no on is able to book first class on Amtrack. Exceptions to this policy must obtain approval from the manager, the business CFO, and the NBCUniversal CFO.

#### **FAQS**

- Is the Acela an accepted mode of transportation when traveling for business?
  - Everyone is encouraged to take the Amtrak regional train which is significantly less expensive, however Acela is permitted when required to meet business needs.
- How do I reimburse the company for a personal expense?
  - Mail a check payable to NBCUniversal for the amount due company in the report and the NBCU Fax Cover Page to:

**NBCU Travel Department** 

30 Rockefeller Plaza

Campus 620 – Office 465-3

New York, NY 10112

- Where can I find the NBCU Fax Cover Page?
  - Open your expense report that contains the personal items, click the Print/Email button then select NBCU Fax Cover Page from the drop down menu.
- Where do I mail my original, paper receipts for international hotel and car rental expenses?
  - Mail the original paper receipts and the NBCU Fax Cover Page to:

**NBCU Travel Department** 

30 Rockefeller Plaza

Campus 620 - Office 465-3

New York, NY 10112

#### **FAQS**

- If my report is returned to me, where can I view the comments or explanation?
  - Open the report, click Details then select Comments from the drop down menu. A
    new box will appear showing all comments on the expense report header.
- How can I discover when I will be reimbursed for my out of pocket expenses?
  - Any funds owed to you by NBCUniversal will be deposited into your bank account 3-5 days after your report has been approved. Once you see Payment Status *Extracted for Payment* on your report, open the report, click the Details button and select Report Payments from the drop down menu. This box will populate with the estimated payment date and amount of the finds that will be deposited into your bank account by EFT (electronic funds transfer).
- How do I know what bank account will be used for my reimbursements?
  - To confirm the account used by Concur for reimbursements, go to Profile Settings and click Bank Information
- How can I increase the credit limit on my corporate card?
  - To request a credit limit increase, go to the Travel Portal (travel.nbcuni.com) and click Credit Card Limit Updates on the left hand side of the screen. You must be on an NBCU network to request the increase.
- What if I have a plane ticket that costs more than \$10,000?
  - Send a note to travel.admin@nbcuni.com with the cost of the ticket